#### **Министерство образования и науки Российской Федерации**

федеральное государственное автономное образовательное учреждение высшего образования **«НАЦИОНАЛЬНЫЙ ИССЛЕДОВАТЕЛЬСКИЙ ТОМСКИЙ ПОЛИТЕХНИЧЕСКИЙ УНИВЕРСИТЕТ»**

Инженерная школа информационных технологий и робототехники Направление подготовки 09.03.02 Информационные системы и технологии Отделение школы (НОЦ) Информационных технологий

#### **БАКАЛАВРСКАЯ РАБОТА**

**Тема работы**

#### **Сервис создания виртуального тура экстерьера автомобиля**

УДК 004.946:629.331.023

Студент

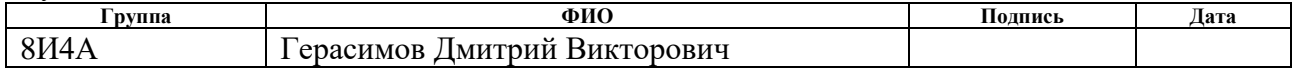

Руководитель

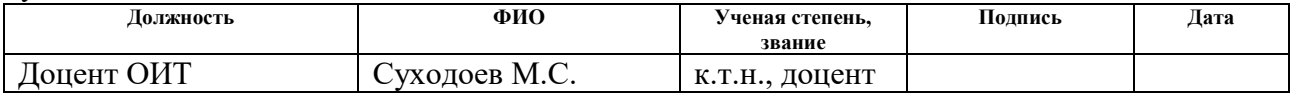

#### **КОНСУЛЬТАНТЫ:**

По разделу «Финансовый менеджмент, ресурсоэффективность и ресурсосбережение»

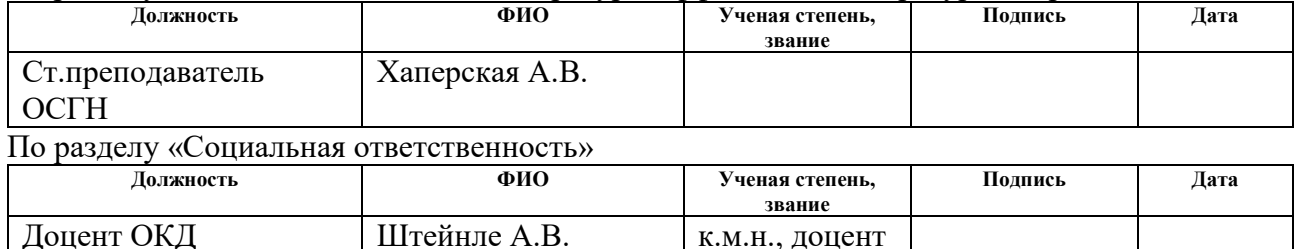

#### **ДОПУСТИТЬ К ЗАЩИТЕ:**

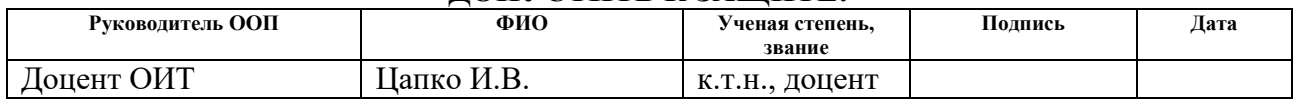

# **РЕЗУЛЬТАТЫ ОБУЧЕНИЯ (КОМПЕТЕНЦИИ ВЫПУСКНИКОВ)**

по направлению 09.03.02 «Информационные системы и технологии»

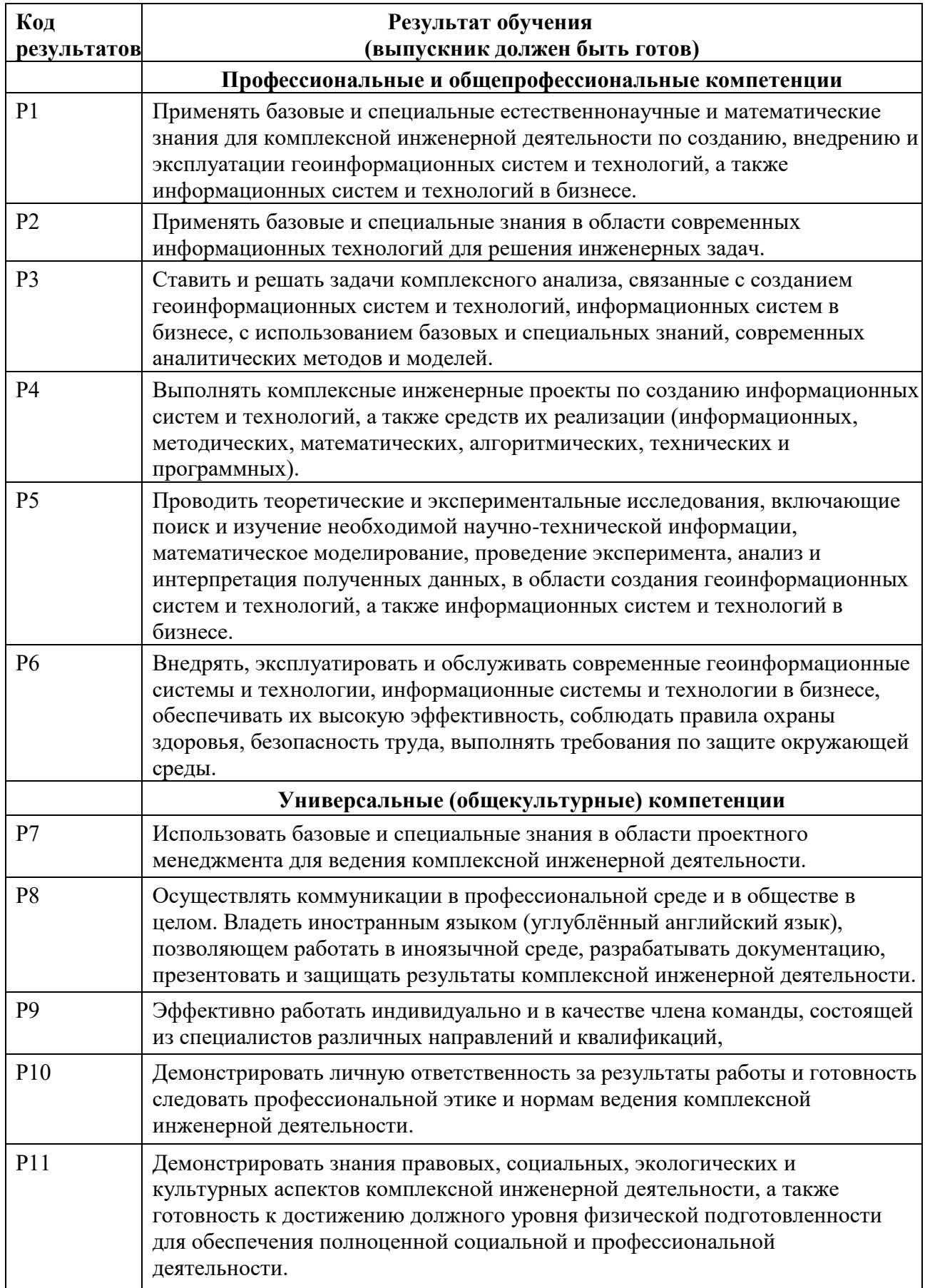

#### **Министерство образования и науки Российской Федерации**

федеральное государственное автономное образовательное учреждение высшего образования **«НАЦИОНАЛЬНЫЙ ИССЛЕДОВАТЕЛЬСКИЙ ТОМСКИЙ ПОЛИТЕХНИЧЕСКИЙ УНИВЕРСИТЕТ»**

Инженерная школа информационных технологий и робототехники Направление подготовки 09.03.02 Информационные системы и технологии Отделение школы (НОЦ) Информационных технологий

#### УТВЕРЖДАЮ: Руководитель ООП

\_\_\_\_\_ \_\_\_\_\_\_\_ \_\_\_\_\_\_\_\_\_\_\_\_ (Подпись) (Дата) (Ф.И.О.)

#### **ЗАДАНИЕ**

#### **на выполнение выпускной квалификационной работы**

В форме:

бакалаврской работы

Студенту:

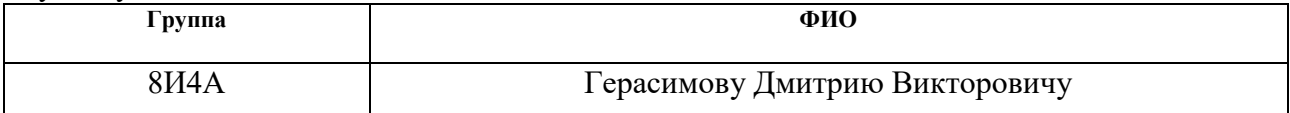

Тема работы:

Сервис создания виртуального тура экстерьера автомобиля

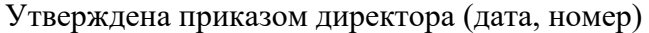

 $N_2$  2063/с от 23.03.2018 г.

Срок сдачи студентом выполненной работы:

#### **ТЕХНИЧЕСКОЕ ЗАДАНИЕ:**

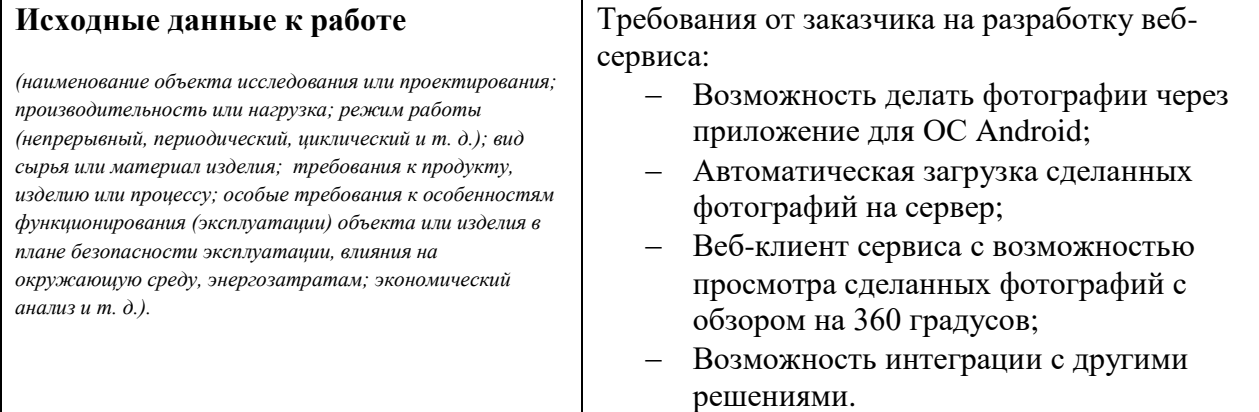

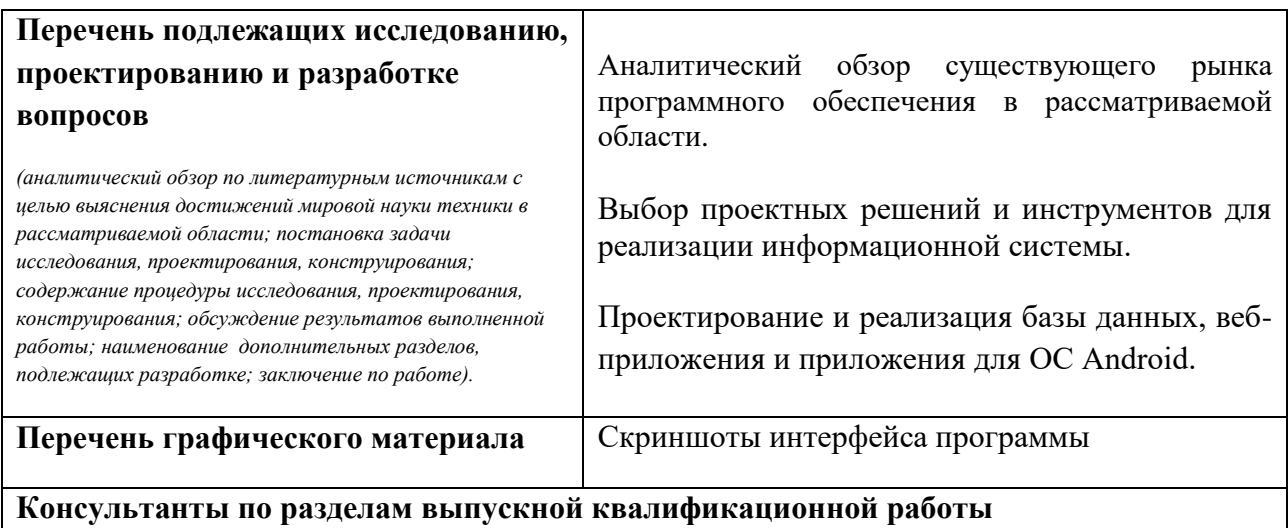

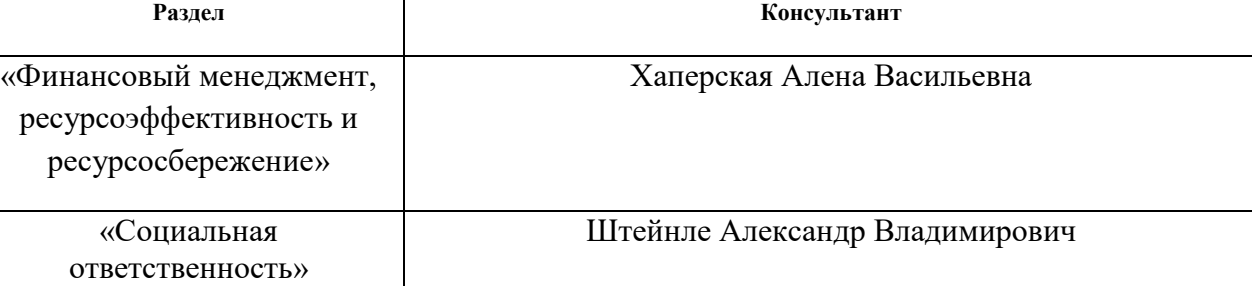

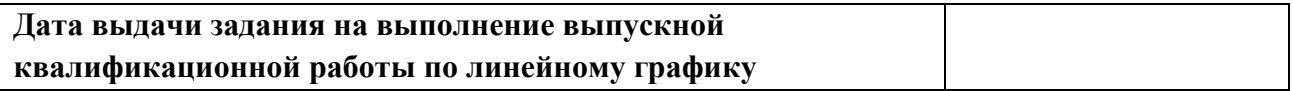

#### **Задание выдал руководитель:**

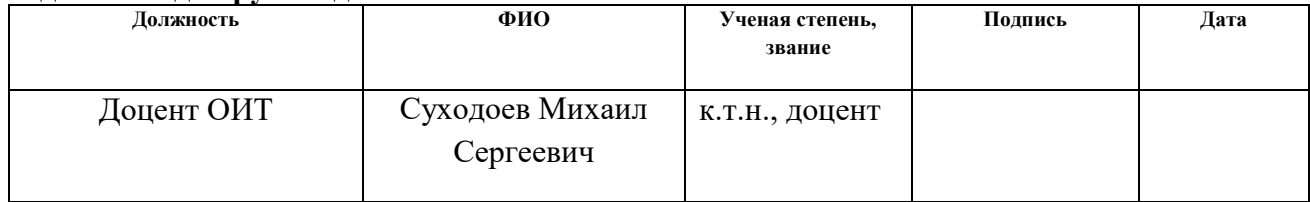

### **Задание принял к исполнению студент:**

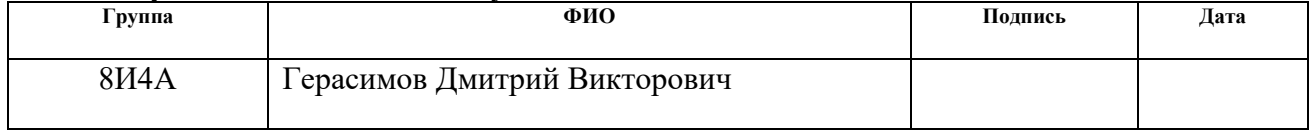

#### **Министерство образования и науки Российской Федерации**

федеральное государственное автономное образовательное учреждение высшего образования **«НАЦИОНАЛЬНЫЙ ИССЛЕДОВАТЕЛЬСКИЙ ТОМСКИЙ ПОЛИТЕХНИЧЕСКИЙ УНИВЕРСИТЕТ»**

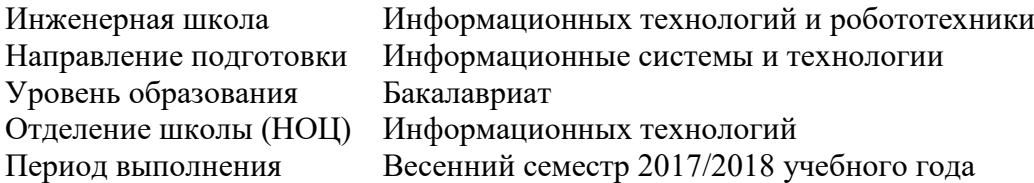

#### Форма представления работы:

Бакалаврская работа

# **КАЛЕНДАРНЫЙ РЕЙТИНГ-ПЛАН**

#### **выполнения выпускной квалификационной работы**

#### Студент

Срок сдачи студентом выполненной работы:

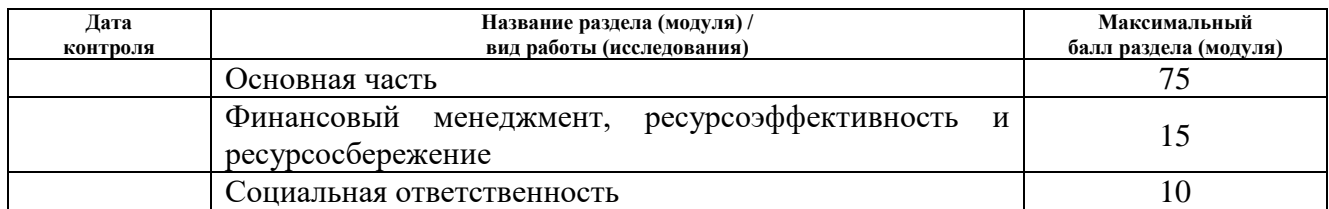

#### Составил преподаватель:

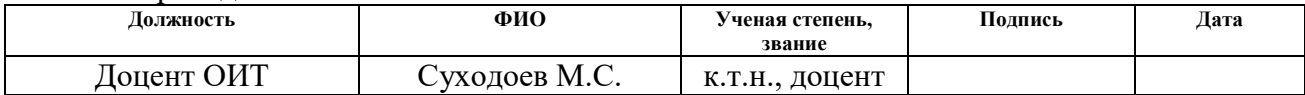

#### **СОГЛАСОВАНО:**

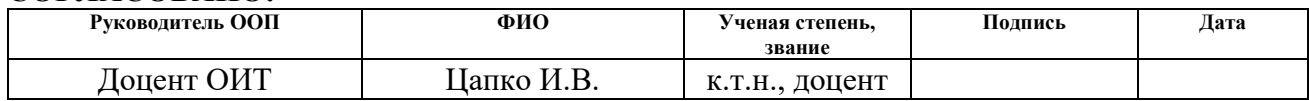

#### **ЗАДАНИЕ ДЛЯ РАЗДЕЛА «ФИНАНСОВЫЙ МЕНЕДЖМЕНТ, РЕСУРСОЭФФЕКТИВНОСТЬ И РЕСУРСОСБЕРЕЖЕНИЕ»**

Студенту:

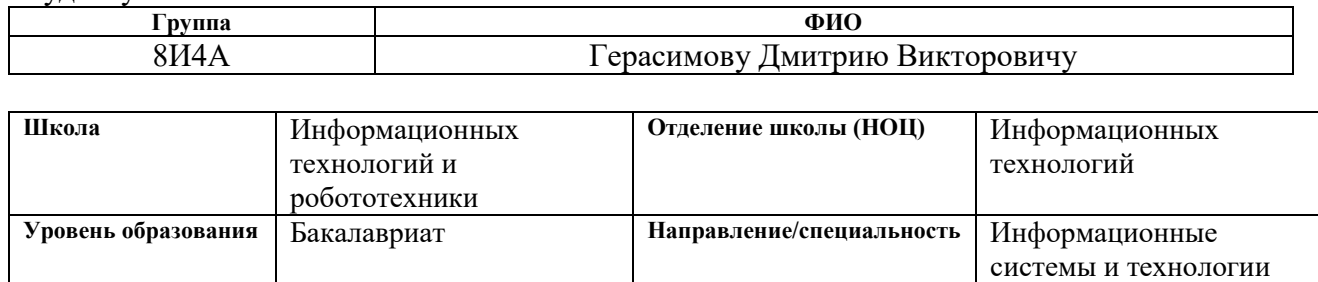

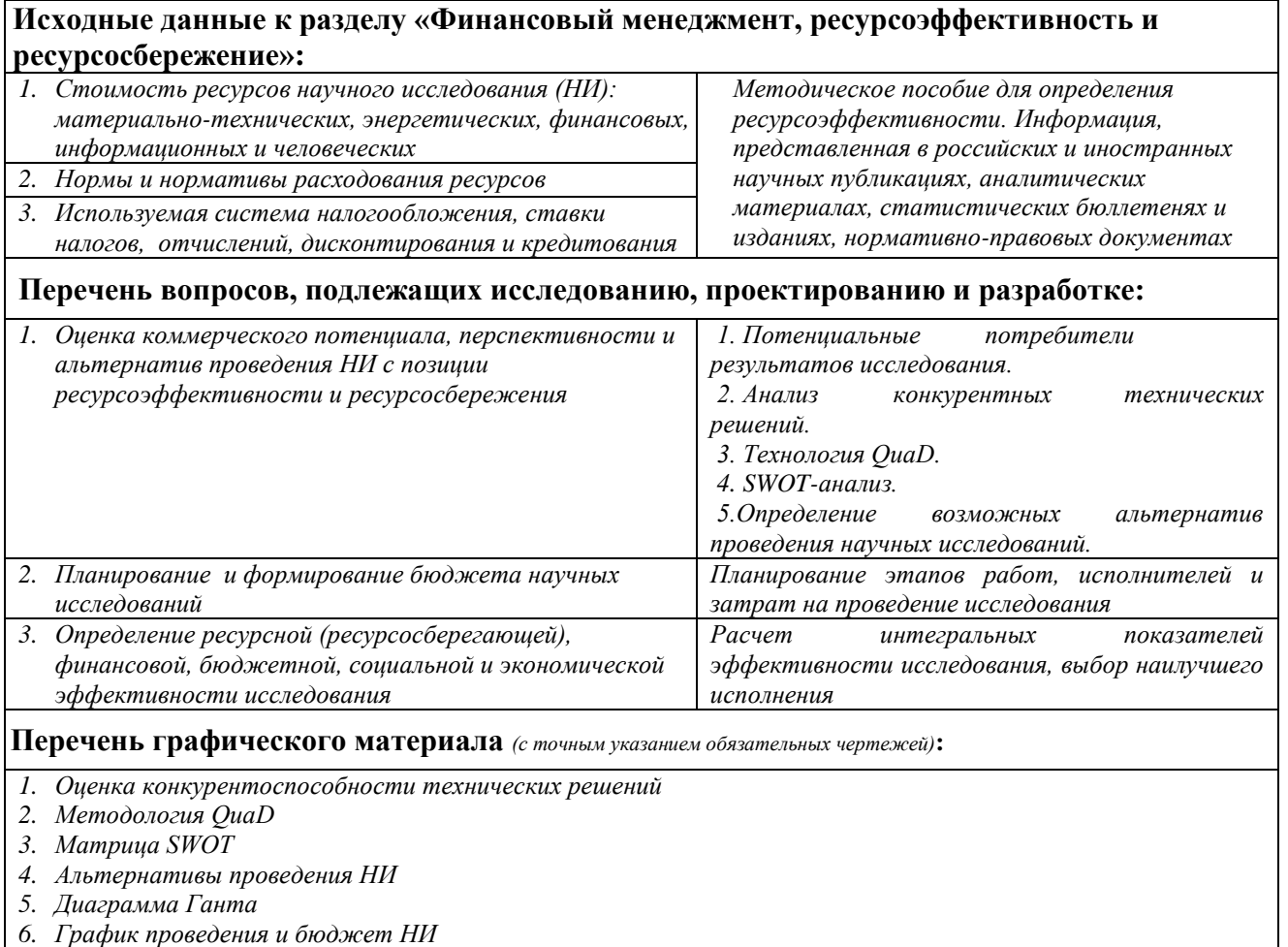

*7. Оценка ресурсной, финансовой и экономической эффективности НИ*

#### **Дата выдачи задания для раздела по линейному графику**

#### **Задание выдал консультант:**

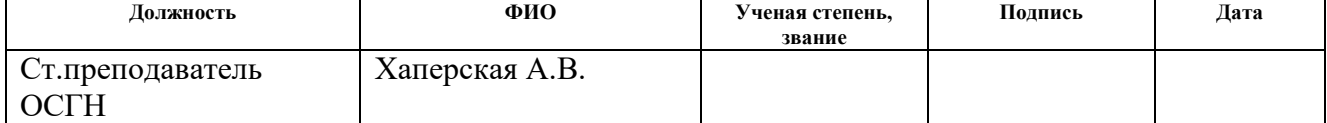

#### **Задание принял к исполнению студент:**

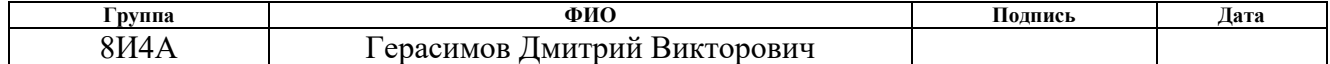

# **ЗАДАНИЕ ДЛЯ РАЗДЕЛА «СОЦИАЛЬНАЯ ОТВЕТСТВЕННОСТЬ»**

Студенту:

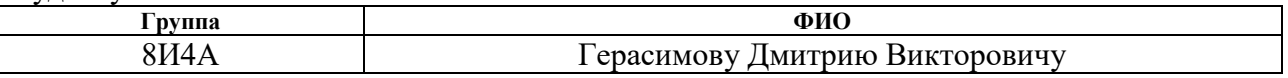

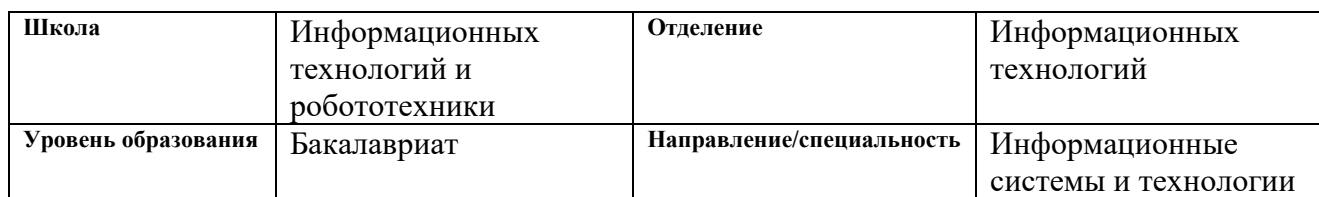

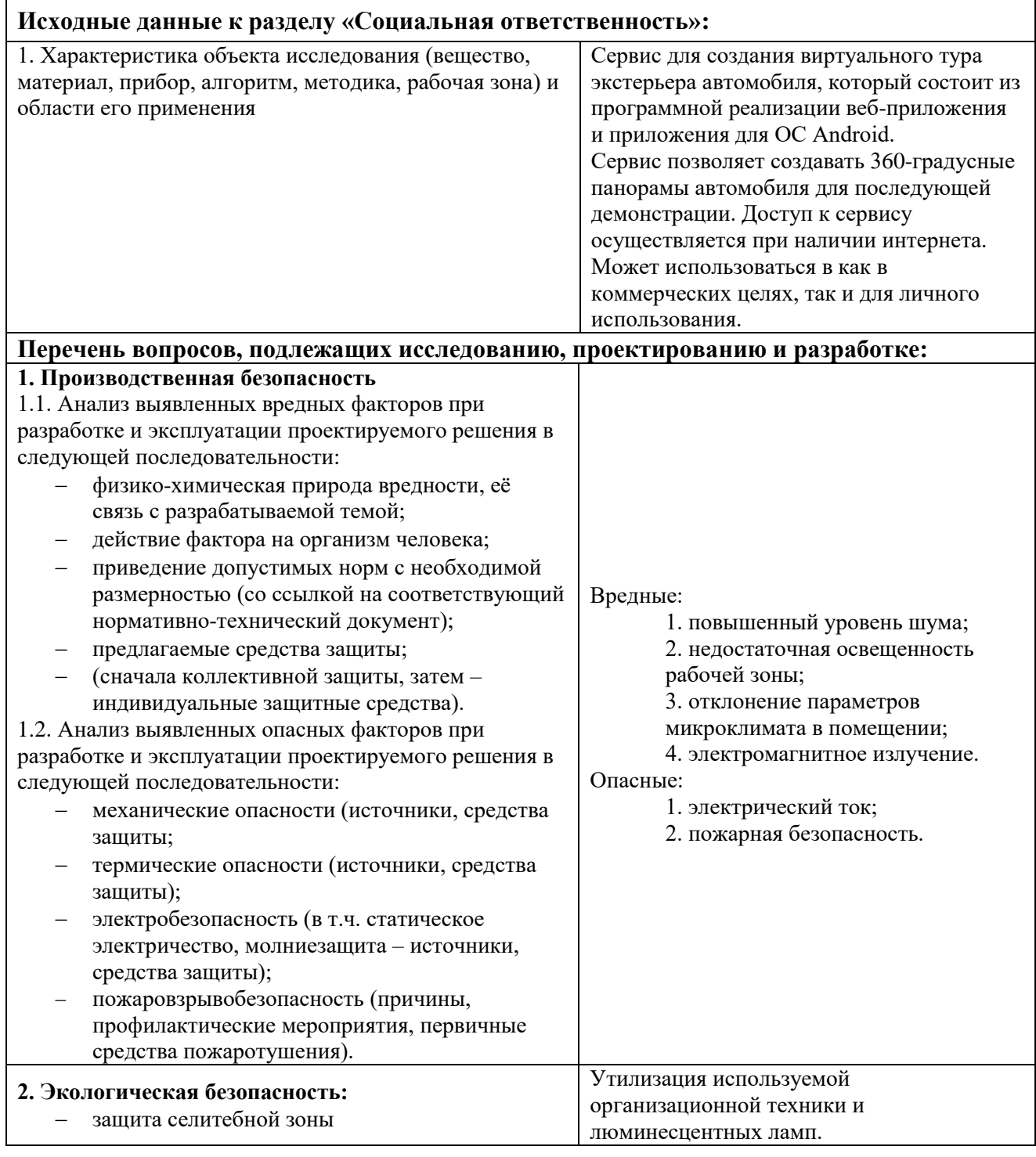

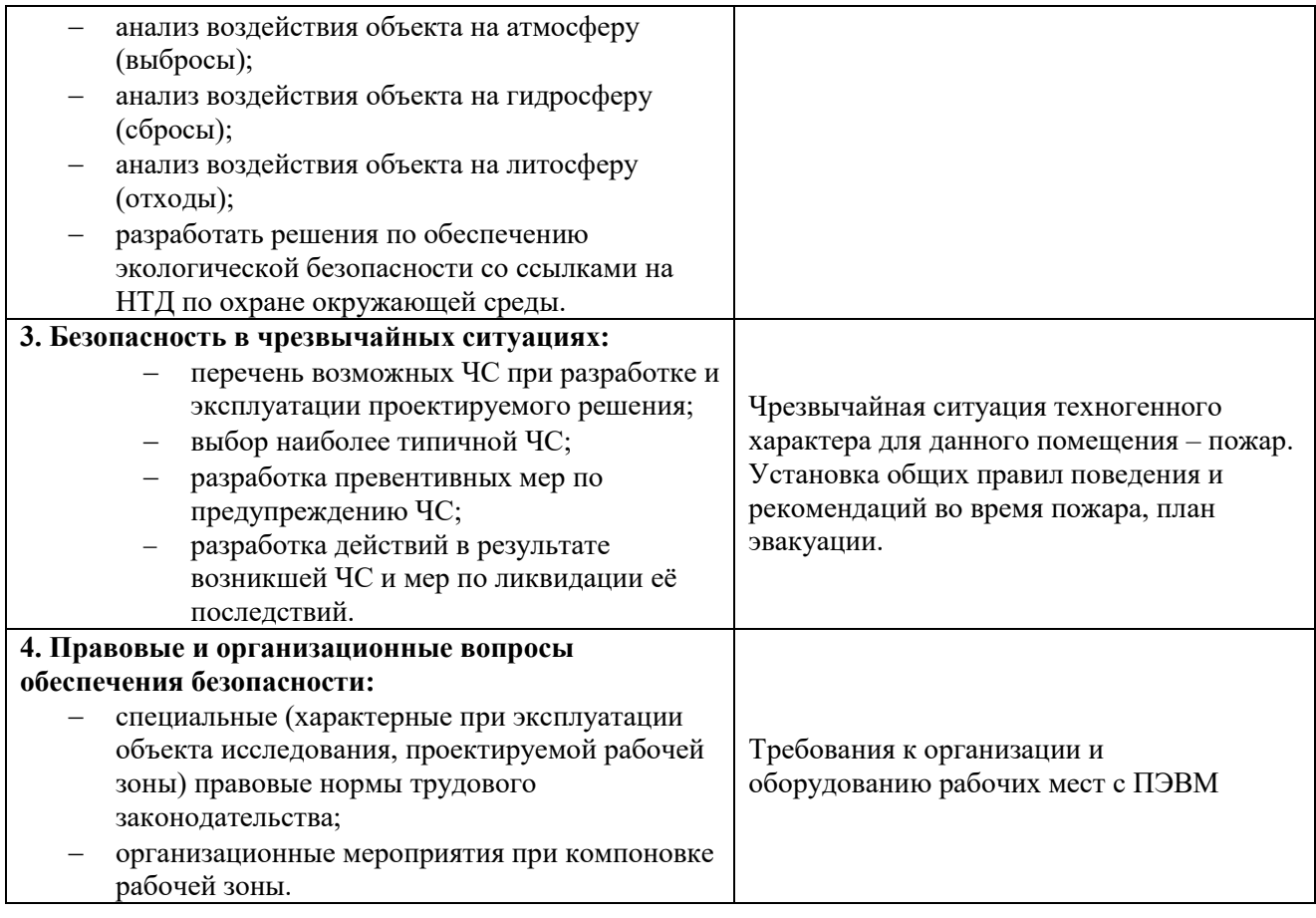

# **Дата выдачи задания для раздела по линейному графику**

#### **Задание выдал консультант:**

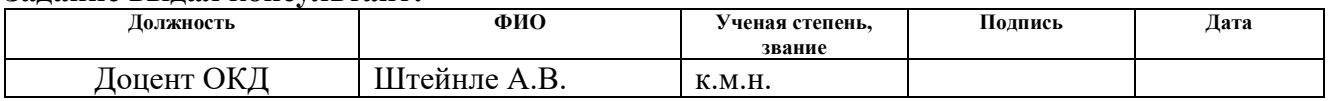

### **Задание принял к исполнению студент:**

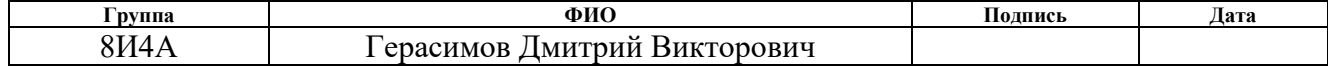

#### **РЕФЕРАТ**

Ключевые слова: разработка, сервис, виртуальный тур, загрузка фотографий, android-приложение.

Объект исследования: сервис виртуального тура экстерьера автомобиля.

Цель работы – разработка сервиса создания виртуального тура (обзора) внешнего вида (экстерьера) автомобиля с возможностью последующего просмотра на 360 градусов.

При разработке информационной системы был получен практический опыт и решены трудоемкие задачи при разработке и тестировании системы. Были изучены различные технологии разработки и способы реализации отдельных модулей системы: проектирование базы данных, разработка модулей веб- и Android-приложений, верстка страниц, взаимодействие Androidприложения с сервером, отправка фотографий на сервер и т.д.

В результате выполнения выпускной квалификационной работы была спроектирована и разработана система сервиса создания виртуального тура экстерьера автомобиля. Разработанный веб-сервис позволяет владельцам автомобилей создать 360-градусный обзор внешнего вида своего автомобиля.

Область применения: Интернет-порталы по продаже автомобилей.

Значимость работы заключается в возможности привлечения большего числа потенциальных покупателей владельцам автомобилей за счет более полного представления о продаваемом автомобиле.

### **ОБОЗНАЧЕНИЯ И СОКРАЩЕНИЯ**

БД – база данных.

ОС – операционная система.

СУБД – система управления базами данных.

API – Application Programming Interface, программный интерфейс приложения.

CRUD – Create, Read, Update, Delete, «создать, прочесть, обновить, удалить».

CSS – Cascading Style Sheets, каскадные таблицы стилей.

HTML – HyperText Markup Language, язык гипертекстовой разметки.

HTTP – HyperText Transfer Protocol, протокол передачи гипертекста.

IDE – Integrated Development Environment, интегрированная среда разработки.

JPEG – Joint Photographic Experts Group, формат хранения растровых изображений.

MVC – Model-View-Controller, шаблон Модель-Представление-Контроллер.

ORM – Object-Relational Mapping, объектно-реляционное отображение.

SDK – Software Development Kit, набор средств разработки.

SQL – Structured Query Language, язык структурированных запросов.

# **ОГЛАВЛЕНИЕ**

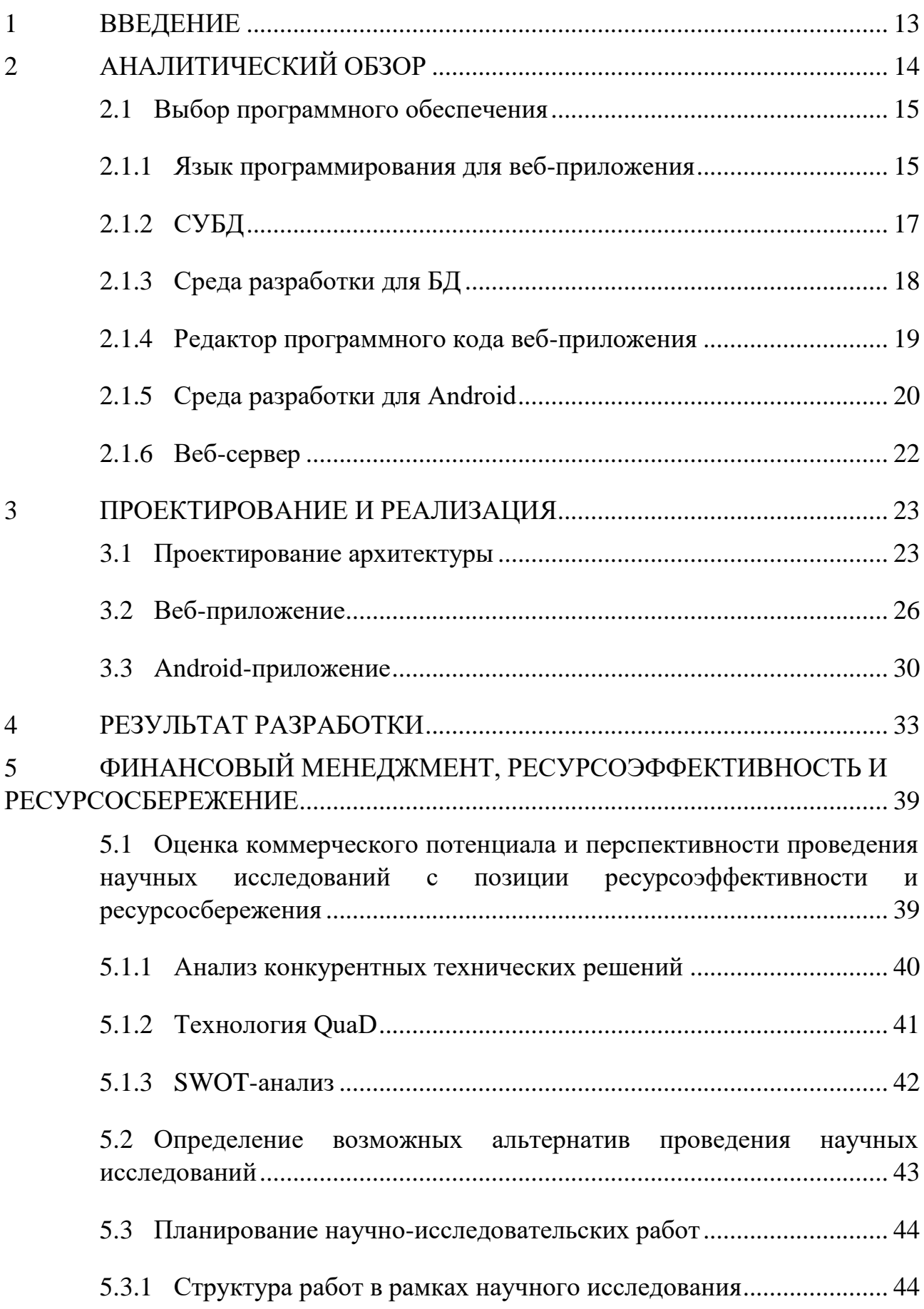

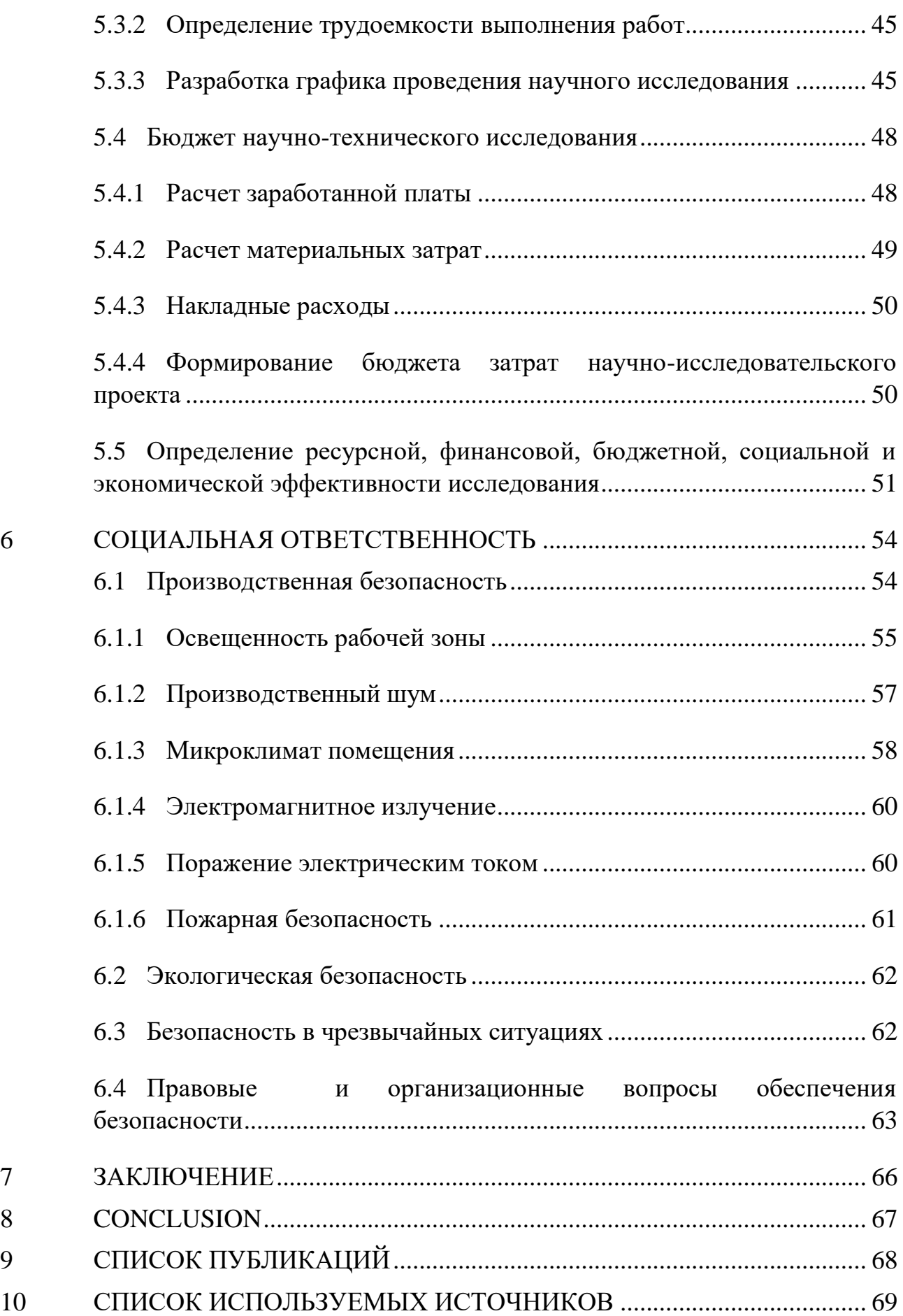

#### 1 ВВЕДЕНИЕ

<span id="page-12-0"></span>В настоящее время количество автотранспортных средств в мире составляет огромное число и растёт с каждым годом. В следствие этого рынок (поддержанных) автомобилей также **ВТОРИЧНЫХ** является весьма востребованным и обрел большую популярность в сети Интернет. В связи с этим существует значительная конкуренция между различными Интернет-порталами по продаже поддержанных автомобилей, которые борются между собой за аудиторию пользователей, постоянно внедряя новые возможности и функции.

Одним из недостатков таких порталов является частая сложность в определении состояния автомобиля по фотографиям, сделанным владельцем. Одним из возможных путей решения этой проблемы является возможность сделать обзор автомобиля со всех ракурсов, т.е. на 360 градусов.

Целью работы является разработка сервиса создания виртуального тура (обзора) внешнего вида (экстерьера) автомобиля с возможностью последующего просмотра на 360 градусов.

Для достижения поставленной цели необходимо решить следующие задачи:

- $1.$ Выбор проектных решений и инструментов для реализации информационной системы.
- $2.$ Проектирование базы данных, веб-приложения и приложения Android.
- $3<sub>1</sub>$ Реализация проектных решений (база данных, веб-приложение и приложение Android).

# **2 АНАЛИТИЧЕСКИЙ ОБЗОР**

<span id="page-13-0"></span>В настоящее время в сети Интернет содержится безграничное количество информации, связанной с различными предметными областями. Поиск необходимой информации в сети Интернет дает гораздо больше результата, нежели поиск информации только в печатных изданиях.

Большая часть веб-приложений направлена на предоставление пользователю как можно большего количества полезной информации в удобной для него форме.

Автомобильный портал – это информационная система, которая предоставляет пользователям большую функциональность, связанную с поиском и продажей автомобилей. С помощью автомобильного портала пользователи могут общаться между собой в чатах на предмет размещенного объявления, кроме того, пользователи могут узнавать самые свежие новости автомобильной тематики, читать статьи об авто-новинках, тест-драйвах и многое другое.

Не смотря на большую распространенность 360-градусной панорамной съемки, для автомобилей она применяется весьма ограниченно. Единственным применением, получившим распространение, является 360-градусная съемка интерьера автомобиля. Однако у таких крупных российских Интернет-порталов по продаже автомобилей как auto.ru, drom.ru, am.ru до сих пор нет в наличии такой функции.

Поиск в русскоязычном сегменте Интернета позволил обнаружить лишь три сайта, который предоставляет 360-градусные обзоры автомобилей:

«360cars.ru» – портал с результатами съемок 360 градусных панорам рядом с автомобилем. Таким образом можно приблизиться к полноценному 360 градусному обзору автомобиля, однако получение результата требует наличие камеры, способной снимать сразу на 360 градусов. Кроме того, результат съемок весьма специфичен и избыточен, так как половину 360-градусных изображений занимает задний план съемки.

«Am.ru» – крупный портал по продаже автомобилей, разрабатываемый группой Mail.Ru Group. На сайте можно увидеть 3D-модели автомобилей,

подготовленные специалистами. Однако это всего лишь модели реальных автомобилей, поэтому польза для покупателей поддержанных автомобилей является спорной.

«Фотостенд-360» – компания, занимающаяся профессиональной съемкой 360 градусных обзоров автомобилей. Компания предоставляет результат наиболее близкий к желаемому, однако для его получения используется профессиональное крупногабаритное оборудование, использование которого может быть соизмеримо со стоимостью продаваемого автомобиля.

Таким образом разработка сервиса создания виртуального обзора экстерьера автомобиля с возможностью последующего просмотра на 360 градусов для рынка поддержанных автомобилей является актуальной задачей.

#### 2.1 Выбор программного обеспечения

<span id="page-14-0"></span>Среда разработки программного обеспечения - система программных средств, используемая программистами для разработки программного обеспечения. Она включает в себя текстовый редактор, компилятор, интерпретатор, средства автоматизации сборки и отладчик. Иногда также содержит средства для интеграции с системами управления версиями и разнообразные инструменты для упрощения конструирования графического интерфейса пользователя.

#### 2.1.1 Язык программирования для веб-приложения

<span id="page-14-1"></span>Рассмотрим три наиболее популярных для начинающего разработчика языка для разработки веб приложений: PHP, Ruby и Python.

#### **Ruby**

динамический, рефлективный, **Ruby**  $\overline{\phantom{0}}$ интерпретируемый высокоуровневый язык программирования. Язык обладает независимой от операционной системы реализацией многопоточности, строгой динамической типизацией, сборщиком мусора и многими другими возможностями [1].

Язык Ruby используется в веб-разработке в составе открытого вебфреймворка Rails, чаще называемого Ruby on Rails (RoR).

Основными преимуществами Ruby являются возможность внедрения в HTML-разметку, дополнительные возможности для обеспечения безопасности и встроенный отладчик.

Из недостатков Ruby стоит отметить сложность освоения на первых этапах.

#### **Python**

Python - высокоуровневый язык программирования общего назначения, производительности разработчика ориентированный на повышение  $\overline{M}$ читаемости кода [1].

Python поддерживает несколько парадигм программирования, в том числе структурное, объектно-ориентированное, функциональное, императивное. Основные особенности архитектуры: динамическая типизация, автоматическое механизм обработки исключений, управление памятью, поддержка многопоточных вычислений и удобные высокоуровневые структуры данных.

Код в Python организовывается в функции и классы, которые могут объединяться в модули (они в свою очередь могут быть объединены в пакеты).

Python прост в освоение и имеет огромную аудиторию. В Python имеется предустановленная база данных SQLite, которая упрощает разработку небольших приложений использующих локальную базу данных для хранения информации. Но взаимодействие с MySQL не такое гибкое, как у PHP.

### **PHP**

PHP - скриптовый язык общего назначения, исполняемый на стороне сервера. В настоящее время является одним из лидеров среди языков, применяющихся для создания динамических веб-сайтов.

PHP является своболным обеспечением. программным распространяемым под особой лицензией, отлично подходит для новичков, так

как прост в освоении. Имеет огромную аудиторию разработчиков, в том числе русское сообщество.

РНР имеет отличное взаимодействие с базами данных. РНР предлагает встроенные средства организации веб-сессий, программный интерфейс расширений. [2]

Из недостатков можно выделить безопасность приложения, так приложения, написанные на данном языке, имеют уязвимости, которые постоянно находятся и используются злоумышленниками.

Таким образом, из всех перечисленных языков программирования для веб-приложений самым универсальным является PHP, так он обладает всем необходимым функционалом, прост в освоение, имеет развитую поддержку с БД и хорошо документирован.

Язык С# был исключен из рассмотрения по причине работы только на ОС семейства Windows. Существуют технологии исполнения С#-приложений на ОС семейства Linux, однако они требуют сложной установки и не всегда могут предложить достаточную стабильность и надежность. Язык Java предлагает большие возможности написания веб-приложений, однако является достаточно сложным для начинающего разработчика.

#### 2.1.2 СУБД

<span id="page-16-0"></span>СУБД - система управления базами данных, которая представляет собой программное обеспечение, использующее для создания и работы с базами данных. Главная функция СУБД – это управление данными. СУБД обязательно поддерживает языки баз данных, а также отвечает за копирование и восстановление данных после каких-либо сбоев.

### PostgreSQL

PostgreSQL - свободная объектно-реляционная система управления базами данных (СУБД).

Существует в реализациях для множества UNIX-подобных платформ, включая AIX, различные BSD-системы, HP-UX, IRIX, Linux, macOS, Solaris/OpenSolaris, Tru64, QNX, а также для Microsoft Windows.

Сильными сторонами PostgreSOL считаются:

- Высокопроизводительные и надёжные механизмы транзакций и репликации;
- Расширяемая система встроенных языков программирования: в  $PL/pgSQL$ , стандартной поставке поддерживаются PL/Perl, PL/Python и PL/Tcl; дополнительно можно использовать PL/Java, PL/PHP, PL/Py, PL/R, PL/Ruby, PL/Scheme, PL/sh и PL/V8, а также имеется поддержка загрузки С-совместимых модулей [3]
- Наследование;  $\frac{1}{2}$
- Легкая расширяемость.

# **MySQL**

MySQL представляет собой реляционную СУБД, которая относится к свободному программному обеспечению: она распространяется на условиях GNU Public License. Как правило, эту систему управления базами данных определяют, как хорошую, быструю и гибкую систему, рекомендованную к применению в небольших или средних проектах [4].

С этой системой управления базами данных может одновременно работать неограниченное количество пользователей, а число строк в таблицах может быть равно 50 миллионам.

Кроме того, язык PHP имеет наилучшую совместимость с MySQL, а сама СУБД является одной из самых распространенных для веб-разработки.

### <span id="page-17-0"></span>2.1.3 Среда разработки для БД

### **MySQL Workbench**

MySQL Workbench - инструмент для визуального проектирования баз данных, интегрирующий проектирование, моделирование, создание БД [5].

Среда разработки MySQL Workbench используется для формирования модели базы данных в графическом виде, так как имеется удобный графический интерфейс, который позволяет устанавливать зависимости между таблицами.

Программа имеет наглядный и функциональный механизм установки связей между таблицами, в том числе «многие ко многим» с созданием таблицы связей. Также имеется возможность редактирования данных в таблице в визуальном режиме.

#### **PHPMyAdmin**

PHPMyAdmin – бесплатное приложение с открытым кодом, предназначенное для администрирования СУБД MySQL. PHPMyAdmin представляет собой веб-интерфейс, с помощью которого можно администрировать сервер MySQL, запускать команды и просматривать содержимое таблиц и БД через браузер [5].

PHPMyAdmin позволяет управлять СУБД MySQL без непосредственного ввода SQL команд.

#### **2.1.4 Редактор программного кода веб-приложения**

<span id="page-18-0"></span>Инструменты редактирования программного кода для PHP позволяют упростить разработку и повысить качество кода.

#### **NetBeans**

IDE NetBeans позволяет быстро и легко разрабатывать настольные, мобильные и веб-приложения, а также приложения с использованием технологий HTML, JavaScript и CSS. IDE также предоставляет многофункциональные наборы средств для разработчиков PHP. Это бесплатное программное обеспечение с открытым исходным кодом, которое имеет большое сообщество пользователей и разработчиков по всему миру.

NetBeans – это гораздо больше, чем просто текстовый редактор. В редакторе NetBeans обрабатываются отступы линий, сопоставляются слова и скобки, а также выделяется исходный код как синтаксически, так и семантически. Он также предоставляет шаблоны кода, советы по написанию кода и инструменты реорганизации.

NetBeans предоставляет средства статического анализа, в частности интеграцию с широко используемым инструментом FindBugs, для выявления и исправления распространенных проблем в коде. Кроме того, отладчик NetBeans позволяет размещать точки останова в исходном коде, добавлять контрольные модули для полей, выполнять код в пошаговом режиме с заходом в методы, создавать снимки и отслеживать выполнение [6].

#### **PhpStorm**

PhpStorm - это кроссплатформенная среда разработки для языка PHP. Программа представляет многофункциональный редактор для языков РНР, HTML и JavaScript. Имеется интеллектуальный редактор PHP кода с подсветкой автолополнением расширенными настройками синтаксиса. кода, форматирования кода, предотвращением ошибок налету [7].

Имеется визуальный отладчик для РНР приложений, валидация конфигурации отладчика, PHPUnit с покрытием кода, а также интеграция с профилировщиком

PhpStorm включает полный набор инструментов для фронтендразработки. Функция Live Edit позволяет мгновенно просмотреть изменения в коде браузера без перезагрузки страницы.

PhpStorm имеет более богатый функционал, чем NetBeans. И на практике он оказался более удобным, поэтому в качестве редактирования программного кода был выбран PhpStorm.

### <span id="page-19-0"></span>2.1.5 Среда разработки для Android

#### **Visual Studio**

Одна из интегрированных сред, которая разработана на C++ и C#, поддерживается ОС Windows. Данная среда разработки имеет поддержку русского языка. В Visual Studio можно вести разработку веб-сайтов, консольных приложений, а также приложений с графическим интерфейсом.

Используя Visual Studio, можно создавать приложения для устройств Android, iOS и Windows. При разработке приложения можно использовать инструменты Visual Studio для добавления подключенных служб, таких как Office 365, мобильные службы Azure и Application Insights.

Кроме того, стоит отметить, что среда разработки имеет инструмент для Unity, что позволяет максимально эффективное сочетание функций Visual Studio и Unity – популярной системы кроссплатформенных игр и среды разработки игр и приложений для устройств Windows, iOS, Android и других платформ. [8]

Из недостатков стоит отметить работу только на ОС Windows.

#### **Eclipse**

Данная среда разработки написана на языке Java. Также является кроссплатформенной. За счёт присоединяемых к этой среде дополнений имеется возможность создавать программные продукты более чем на пяти языках программного кода. Предусмотрена разработка приложений для Android.

Из достоинств можно выделить поддержку русского языка, огромное количество пользователей и простой интерфейс. Но данная среда разработки сильно загружает оперативную память компьютера и долго запускается на маломощных компьютерах. С появлением Android Studio, поддержка разработки приложений на данную операционную систему значительно снизилась.

#### **Android Studio**

Среда разработки мобильных приложений для Android от Google, отсюда и вытекает основное достоинство - разработчиком данной IDE является корпорация, которая выпускает и разрабатывает платформу Android. Это означает более удобную интеграцию всех необходимых функций для новых версий Android.

Android Studio имеет встроенный SDK, позволяя тестировать приложения с разными API уровнями, или пересобрать проект в более новую или старую версию Android. Студия имеет гибкие и легко настраиваемые эмуляторы.

Данная среда разработки имеет очень удобный конструктор интерфейсов. В пару нажатий можно просмотреть отображение экрана на любом устройстве, вплоть до телевизоров и часов. Кроме того, сами элементы интерфейса отображаются именно так, как они будут выглядеть на конкретной версии ОС, в отличии от других IDE, где элементы отображаются на всех версиях в виде одной стандартной картинки.

Основываясь на перечисленных плюсах, решено использовать Android Studio в качестве среды разработки.

#### <span id="page-21-0"></span>**2.1.6 Веб-сервер**

Apache является кроссплатформенным ПО, поддерживает операционные системы Linux, BSD, Mac OS, Microsoft Windows, Novell NetWare, BeOS.

Основными достоинствами Apache считаются надёжность и гибкость конфигурации. Он позволяет подключать внешние модули для предоставления данных, использовать СУБД для аутентификации пользователей, модифицировать сообщения об ошибках и т.д.

Для упрощения процесса разработки было решено использовать вебсервер, встроенный в язык программирования PHP версии 7 и выше. Язык позволяет запускать веб-сервер одной командой без необходимости предварительной настройки. Для дальнейшей же работы сервиса было решено использовать веб-сервер Apache, так как он полностью удовлетворяет необходимым требованиям.

# **3 ПРОЕКТИРОВАНИЕ И РЕАЛИЗАЦИЯ**

### <span id="page-22-0"></span>**3.1 Проектирование архитектуры**

<span id="page-22-1"></span>Для того, чтобы определить необходимые функции сервиса были построены диаграммы использования пользователей сервиса (Рисунки 1-2).

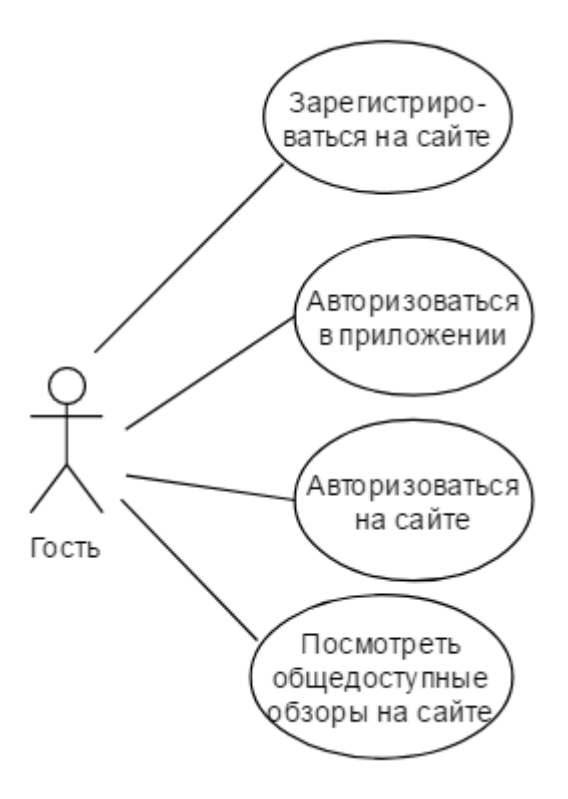

Рисунок 1 – Диаграмма использования неавторизованного пользователя

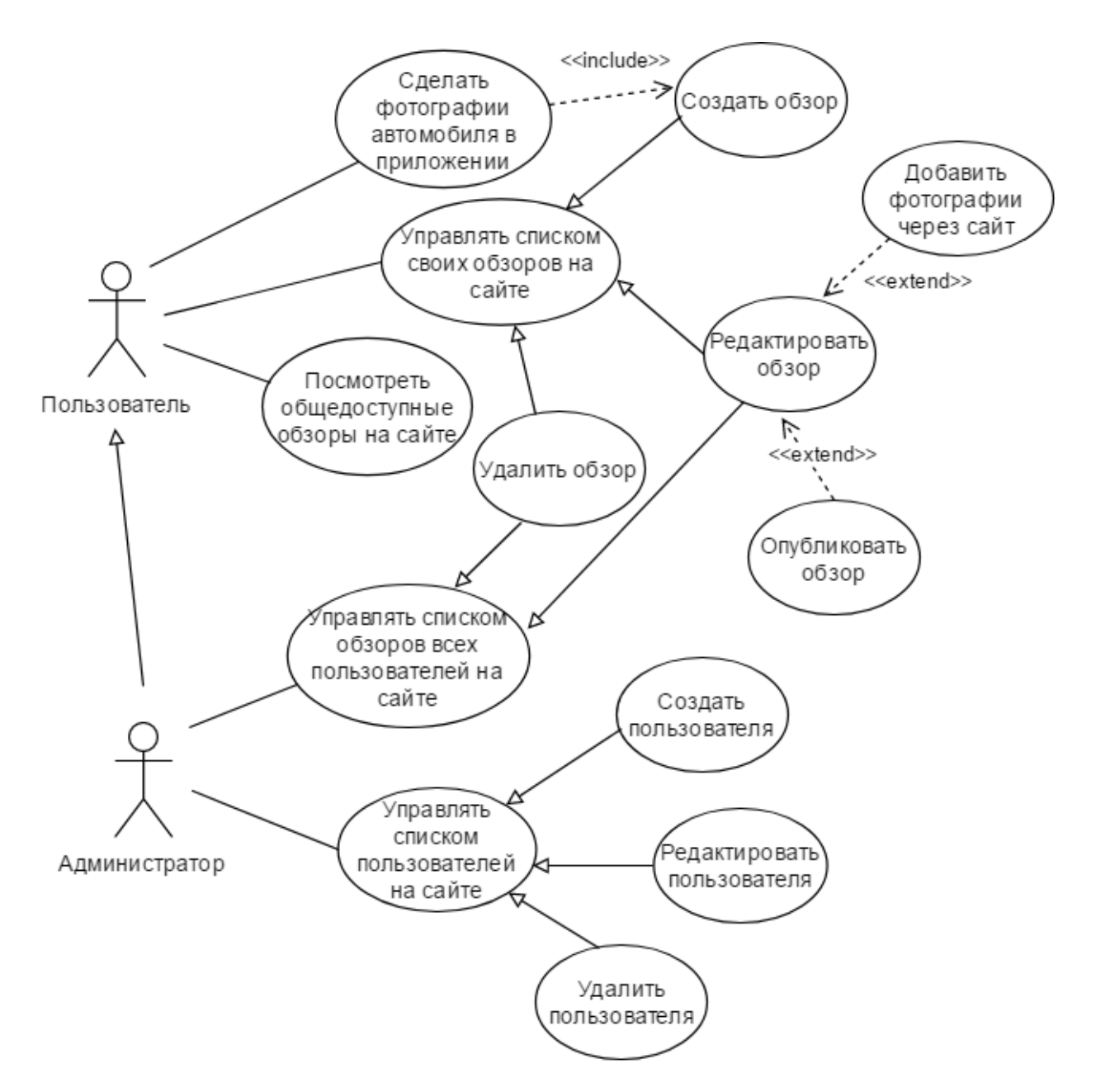

Рисунок 2 – Диаграмма использования авторизованного пользователя Наглядное представление архитектуры сервиса представлено на рисунке 3.

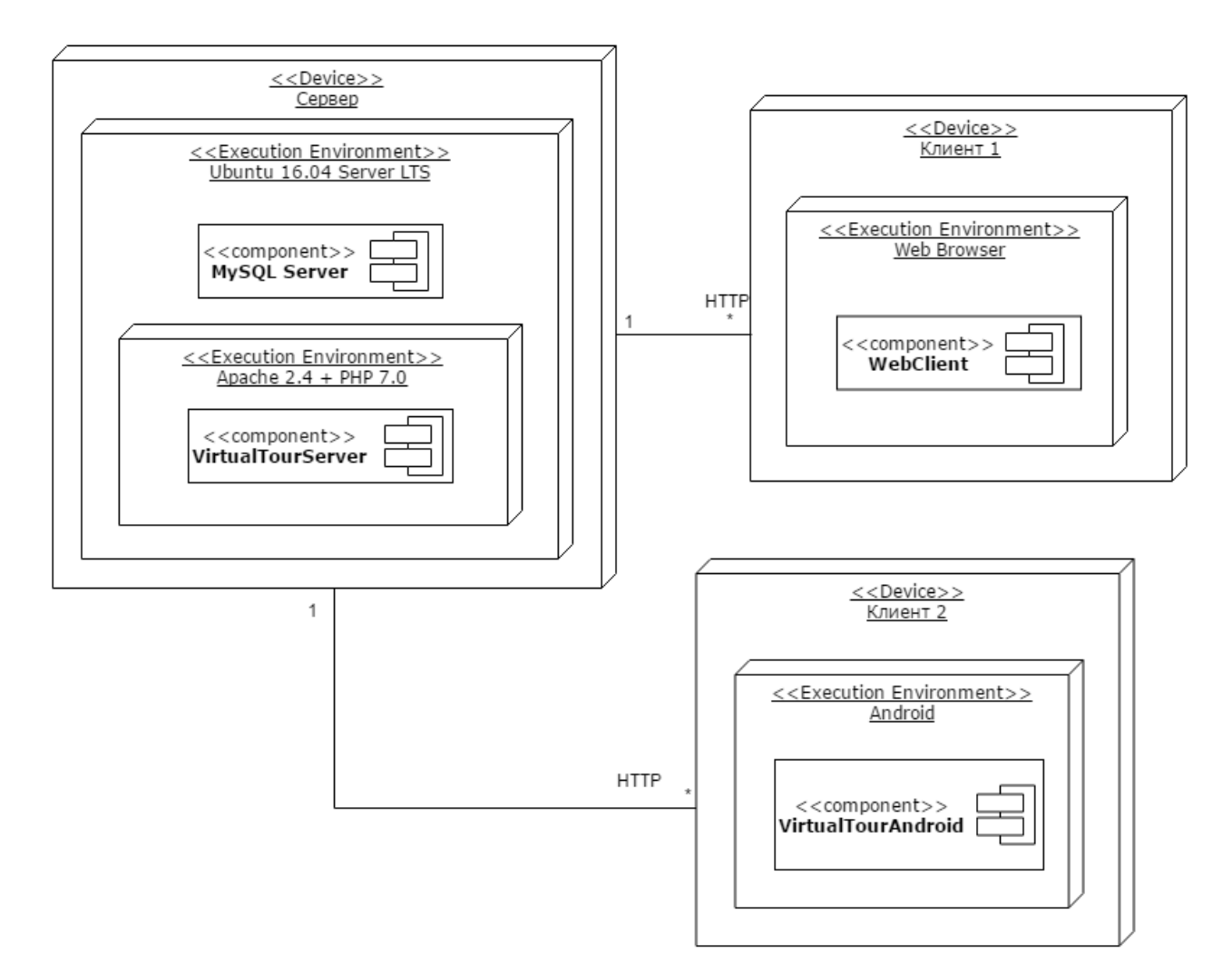

Рисунок 3 – Диаграмма развертывания

Прежде всего была спроектирована база данных, состоящая из трех таблиц: User, UserRole и UserCollection (Рисунок 4). В таблице User хранится информация о пользователях сервиса. Таблица UserRole содержит записи типов пользователей. В таблице UserCollection содержится информация о коллекциях фотографий (обзорах), загруженных пользователями.

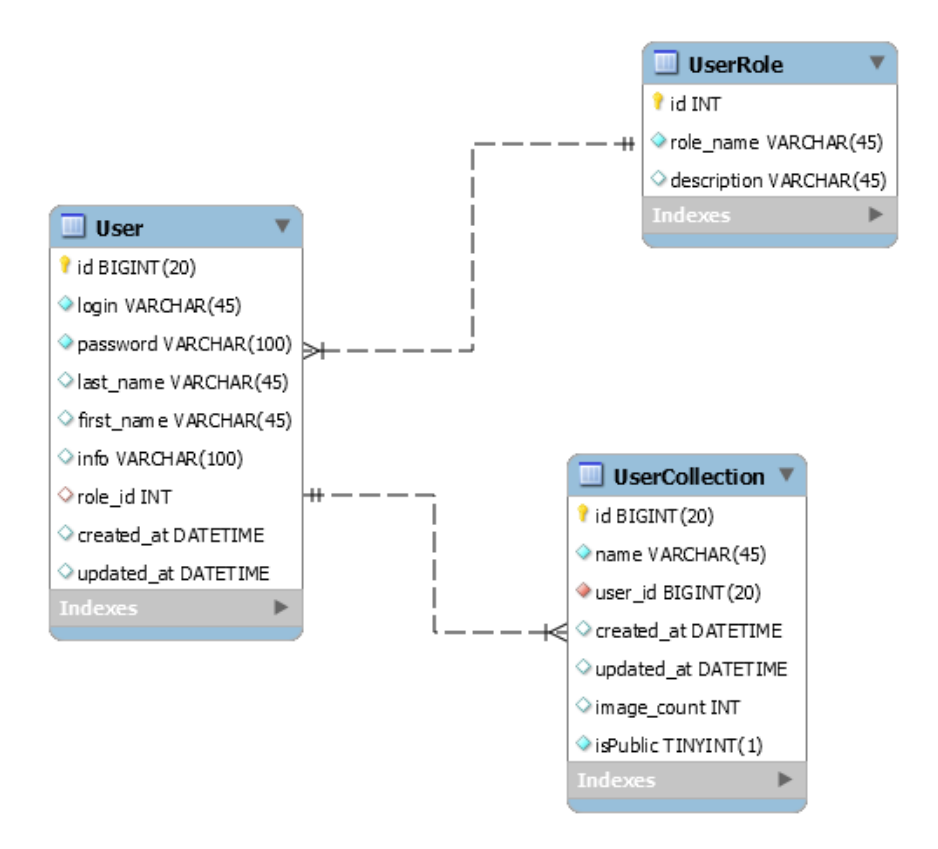

Рисунок 4 – схема базы данных

### **3.2 Веб-приложение**

<span id="page-25-0"></span>Поскольку разработка веб-сервиса предполагает возможность дальнейшей интеграции с проектом заказчика, для реализации веб-приложения был использован микрофреймворк Slim. Slim – это микроструктура PHP, которая помогает быстро писать простые, но мощные веб-приложения и API. По сути, Slim – диспетчер, который получает HTTP-запрос, вызывает соответствующую процедуру обратного вызова и возвращает HTTP-ответ [9]. При реализации шаблона MVC, Slim позволяет вызывать предопределенные методы контроллера при обращении по заданным маршрутам (Рисунок 5).

```
$app->get( pattern: '/', callable: 'HomeController:index')->setName( name: 'home');
$app->get( pattern: '/signup', callable: 'UserController:getCreate')->setName( name: 'user.create');
$app->post( pattern: '/signup', callable: 'UserController:postCreate');
$app->post( pattern: '/upload', callable: 'CollectionController:upload')->setName( name: 'collection.upload');
$app->get( pattern: '/public', callable: 'CollectionController:getPublic')->setName( name: 'collection.public');
$app->get( pattern: '/public/list', callable: 'CollectionController:publicList')->setName( name: 'collection.public.list');
$app->get( pattern: '/public/[id]', callable: 'CollectionController:show')->setName( name: 'collection.public.read');
```
Рисунок 5 – фрагмент маршрутов приложения

Для более удобного построения представлений страниц был использован шаблонизатор Twig, который поддерживается фреймворком Slim. Twig – компилирующий обработчик шаблонов с открытым исходным кодом, написанный на языке программирования PHP. Какие и многие другие шаблонизоторы, он предоставляет интеграцию операторов, функций и т.п. из языка программирования в html-код.

Для того, чтобы упростить разработку визуальной части сайта, было решено использовать фреймворк Bootstrap, а также шаблон SB Admin, разработанный на его основе. Bootstrap – свободный набор инструментов для создания сайтов и веб-приложений. Включает в себя HTML- и CSS-шаблоны оформления для типографики, веб-форм, кнопок, меток, блоков навигации и прочих компонентов веб-интерфейса, включая JavaScript-расширения.

Для работы с базой данной была выбрана система объектно-реляционного отображения (ORM) Eloquent – красивая и простая реализация ActiveRecord в фреймворке Laravel для работы с базами данных [10]. Active Record – шаблон проектирования приложений, является популярным способом доступа к данным реляционных баз данных в объектно-ориентированном программировании. Схема Active Record – это подход к доступу к данным в базе данных. Таблица базы данных или представление обёрнуты в классы. Таким образом, объектный экземпляр привязан к единственной строке в таблице. После создания объекта новая строка будет добавляться к таблице на сохранение. Любой загруженный объект получает свою информацию от базы данных. Когда объект обновлён, соответствующая строка в таблице также будет обновлена. Класс обёртки реализует методы средства доступа или свойства для каждого столбца в таблице или представлении. Она позволяет абстрагироваться от написания SQL-запросов при работе с базой данных. Кроме того, в системе было настроено автоматическое заполнение полей дат создания и изменения записей в таблицах User и UserCollection.

Для работы сервиса было написано четыре класса контроллеров: AuthController, HomeController, UserController, CollectionController.

AuthController отвечает за аутентификацию пользователей, HomeController обеспечивает работу домашней страницы сайта, UserController реализует CRUDоперации над пользователями, CollectionController выполняет обработку отправляемых на сервер фотографий (в т.ч. сжатие изображений, разрешение которых превышает заданное), отображение обзоров автомобилей и CRUDопераций над коллекциями фотографий (обзорами) (Рисунок 6).

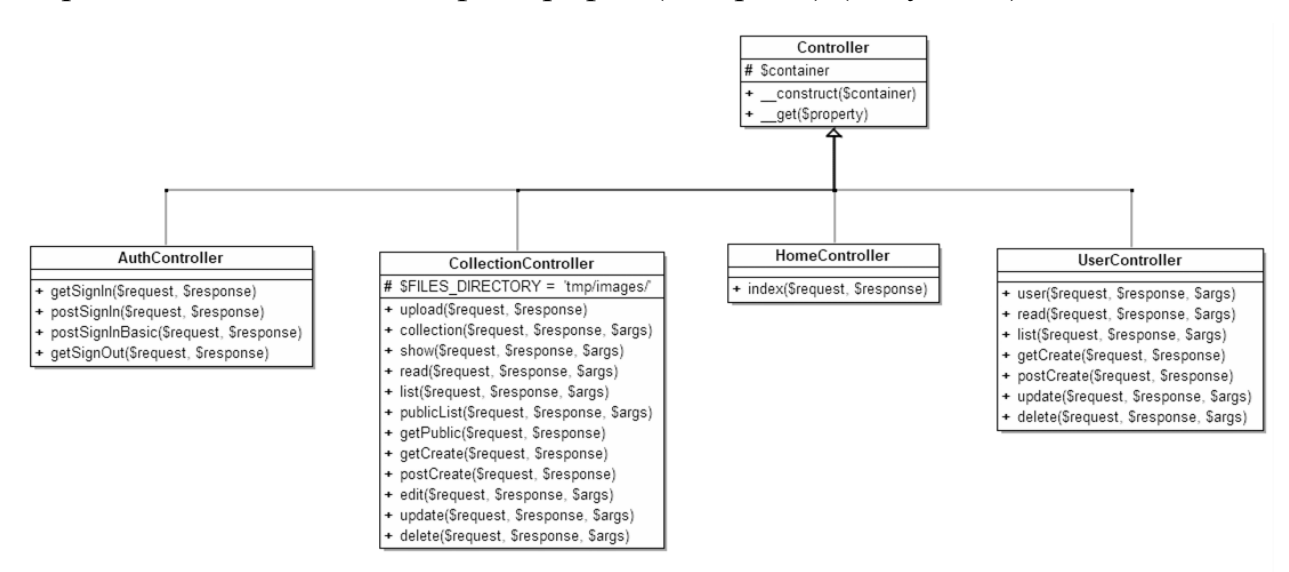

Рисунок 6 – диаграмма классов контроллеров сайта

Для разграничения прав доступа между администратором сайта и обычными пользователями, а также ограничения доступа пользователям, непрошедших аутентификацию, был использован подход промежуточного «слоя» приложения Middleware (Рисунок 7). Этот подход предполагает выполнение промежуточного кода перед вызовом метода, отвечающего за запрос к сайту.

```
class AuthMiddleware extends Middleware
л
    public function invoke($request, $response, $next)
    \mathcal{I}if (!$this->container->auth->check()){
             $this->container->flash->addMessage('error', 'Пожалуйста, авторизуйтесь');
             return $response->withRedirect($this->container->router->pathFor('auth.signin'));
        \mathbf{1}$response = $next($request, $response);
        return $response;
    \mathbf{I}
```
Рисунок 7 – реализация Middleware на примере AuthMiddleware Для работы сервиса было написано пять Middleware: три (AuthMiddleware, GuestMiddleware, RoleMiddleware) – для ограничения доступа к маршрутам сайта и два (ValidationErrorsMiddleware, OldInputMiddleware) для вывода ошибок и сохранения введенных данных (Рисунок 8).

```
$app->group(pattern: "', function () {
   $this->get('/login', 'AuthController:getSignIn')->setName('auth.signin');
   $this->post('/login', 'AuthController:postSignIn');
   $this->post('/signin', 'AuthController:postSignInBasic');
}) ->add(new GuestMiddleware($container));
$app->group(pattern: '', function () {
   $this->qet('/signout', 'AuthController:getSignOut')->setName('auth.signout');
}) ->add(new AuthMiddleware($container));
$app->group(pattern: '', function () {
   $this->get('/user', 'UserController:user')->setName('user.all');
\sqrt{2} api
   $this->get('/user/list', 'UserController:list')->setName('user.list');
   $this->get('/user/{id}', 'UserController:read');
   $this->post('/user', 'UserController:postCreate');
   $this->put('/user/{id}', 'UserController:update');
   $this->delete('/user/{id}', 'UserController:delete');
}) ->add(new RoleMiddleware($container, role: 'admin'));
```
Рисунок 8 – фрагмент маршрутов приложения, разграниченных с помощью Middleware

После анализа различных сайтов со схожей функциональностью, реализацию отображения обзора автомобиля было решено разработать на языке программирования JavaScript, с использованием библиотеки jQuery. Библиотека предоставляет готовые методы использования обработчиков событий, что значительно упрощает разработку программных решений.

С помощью методов библиотеки jQuery реализована функция обзора автомобиля: при зажатии левой кнопки мыши и соответствующем направлении перемещения курсора происходит считывание координат курсора и соответственная последовательная смена друг друга фотографий, загруженных на страницу PHP-скриптом (Рисунок 9).

```
move imgs: function (positionX) {
    if (positionX < 0) positionX = 0;
    if (positionX > div width) positionX = div width;
    var percent div = (positionX / div width) * 100;
    var percent imq = 100 / (settings.count loop * count imqs);
    if (Math.abs(percent_div - last_perc) > percent img) {
        last perc = percent div;
        if (direction) index img--;
        else index imq++;
        if (index imq < 0) index imq = (count imqs - 1);
        if (index img > (count imgs - 1)) index img = 0;
        $main div.find("imq").hide();
        $main div.find("img").eq(index img).show();
    \mathbf{L}\mathbf{L}
```
Рисунок 9 – фрагмент скрипта функции обзора автомобиля

#### 3.3 Android-приложение

<span id="page-29-0"></span>фотографий с камеры Android-устройства  $OC$ Лля получения предоставляет Camera API, с помощью которого можно получить полный контроль над камерой устройства [11]. Однако для этого нужно самостоятельно реализовать весь процесс съемки. В данном случае такой функционал является избыточным, поэтому в качестве альтернативы было рассмотрено использование стандартного приложения камеры ОС, которое предустановлено на любом устройстве. Такой подход позволяет не задумываться о таких параметрах, как разрешение полученной фотографий, правильная экспозиция, необходимость включения «вспышки» и т.п., так как все эти параметры уже установлены пользователем, либо самим производителем устройства. Кроме того. производитель часто добавляет в приложение различные способы «улучшения» полученных фотографий, поэтому использование стандартного приложения камеры является более рациональным с точки зрения эффективности разработки приложения.

Для того, чтобы получить фотографию из приложения камеры, достаточно создать так называемое «намерение» получения фотографии (приложение камеры по умолчанию), создать новый файл для сохранения

будущей фотографии, передать идентификатор файла созданному намерению и запустить само намерение в виде активности (Рисунок 10).

```
Intent takePictureIntent = new Intent (MediaStore.ACTION IMAGE CAPTURE);
لممدد
File photoFile = null;try {
   photoFile = createImageFile();
¥
catch (IOException ex) {
   Log.e(TAG, msg: "dispatchTakePictureIntent: Can't create file", ex);
   // Error occurred while creating the File
Ŧ
لمملئ
try {
   Uri photoURI = FileProvider.getUriForFile(context this,
            authority: "ru.ger dmitriy.virtualtourservice",
            photoFile);
   takePictureIntent.putExtra(MediaStore.EXTRA OUTPUT, photoURI);
   startActivityForResult(takePictureIntent, REQUEST TAKE PHOTO);
} catch (Exception ex) {
   Log.e(TAG, msg: "dispatchTakePictureIntent: Can't start activity", ex);
```
Рисунок 10 – фрагмент кода программы получения фотографии с камеры

Поскольку при создании серии фотографий итоговый размер всех файлов получается весьма значительным (для примера, одна фотография разрешением 12 мегапикселей сохраненная в формате JPEG имеет размер до 5 Мбайт), было принято решение перед отправкой уменьшать разрешение фотографий до 5 мегапикселей и производить повторное сжатие алгоритмами формата JPEG. Таким образом удалось уменьшить размер отправляемых фотографий до 10 раз.

Отправку данных авторизации, а также сделанных фотографий было решено реализовать с помощью стандартных POST-запросов протокола HTTP, в параметрах которых передавать необходимые данные. Для этого был написан класс MultipartUtility, создающий объект соединения, формирующий необходимые заголовки, а также тело запроса (Рисунок 11).

```
MultipartUtility (String requestURL, String charset)
       throws IOException {
    this.charset = charset:
    // creates a unique boundary based on time stamp
   boundary = " == " + System.currentTimeMillis() + " == "URL url = new URL(requestURL):
   httpConn = (HttpURLConnection) url.openConnection();
   httpConn.setRequestMethod("POST");
   httpConn.setUseCaches(false);
   httpConn.setDoOutput(true);
   httpConn.setDoInput(true);
   httpConn.setRequestProperty("Content-Type",
           "multipart/form-data; boundary=" + boundary);
   httpConn.setRequestProperty("User-Agent", "CodeJava Agent");
   outputStream = httpConn.getOutputStream();
   writer = new PrintWriter(new OutputStreamWriter(outputStream, charset),
           autoFlush: true) :
```
Рисунок 11 – Конструктор класса MultipartUtility

Для того, чтобы не блокировать выполнение основного потока программы при выполнении запросов к серверу был использован класс AsyncTask, который предлагает простой и удобный механизм для перемещения трудоёмких операций в фоновый поток [12] (Рисунок 12).

```
@Override
protected String doInBackground(String... params) {
    try {
        String charset = "UTP-8";
       String requestURL = params[0];MultipartUtility multipart = new MultipartUtility (requestURL, charset);
       multipart.addFormField(name: "login", params[1]);
       multipart.addFormField(name: "name", params[2]);
       //multipart.addFormField("param name 3", "param value");
       multipart.addFilePart(fieldName: "uploads", new File(params[3]));
       Log.d(TAG, msg: params[1] + ' ' + params[2] + ' ' + params[3]);
       String response = multipart.finish(); // response from server.
       Log.d(TAG, msg: "onPostExecute: " + "\r\n" + response);
        return "";
    } catch (Exception e) {
       e.printStackTrace();
        return e.getMessage();
```
Рисунок 12 – фрагмент кода программы отправки фотографии на сервер

# **4 РЕЗУЛЬТАТ РАЗРАБОТКИ**

<span id="page-32-0"></span>Разработанный сервис представляет собой веб-сайт, с возможностью регистрации пользователей, и просмотра обзоров автомобилей, которые сделаны и отправлены пользователями на сервер с помощью приложения на устройстве с ОС Android.

Для начала работы с сервисом необходимо зарегистрировать нового пользователя на сайте сервиса. Для этого необходимо перейти на начальную страницу сайта и перейти по ссылке «Регистрация» (Рисунки 13-14).

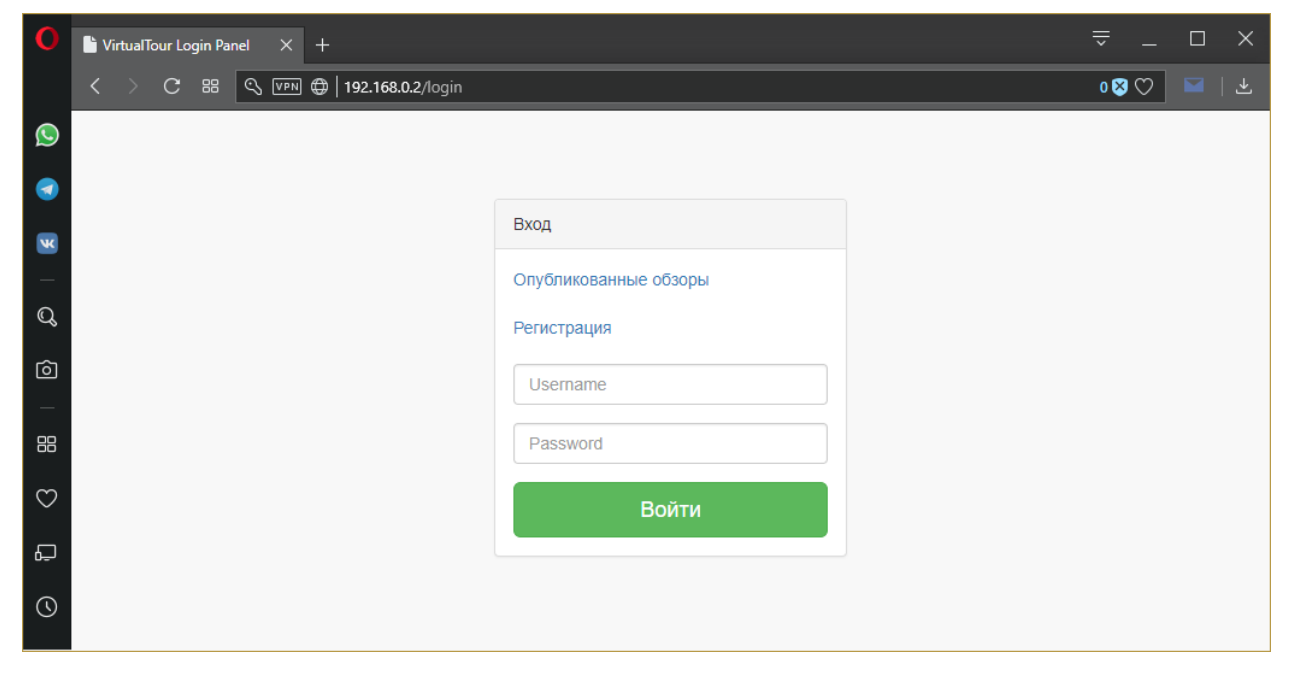

Рисунок 13 – Начальная страница сайта

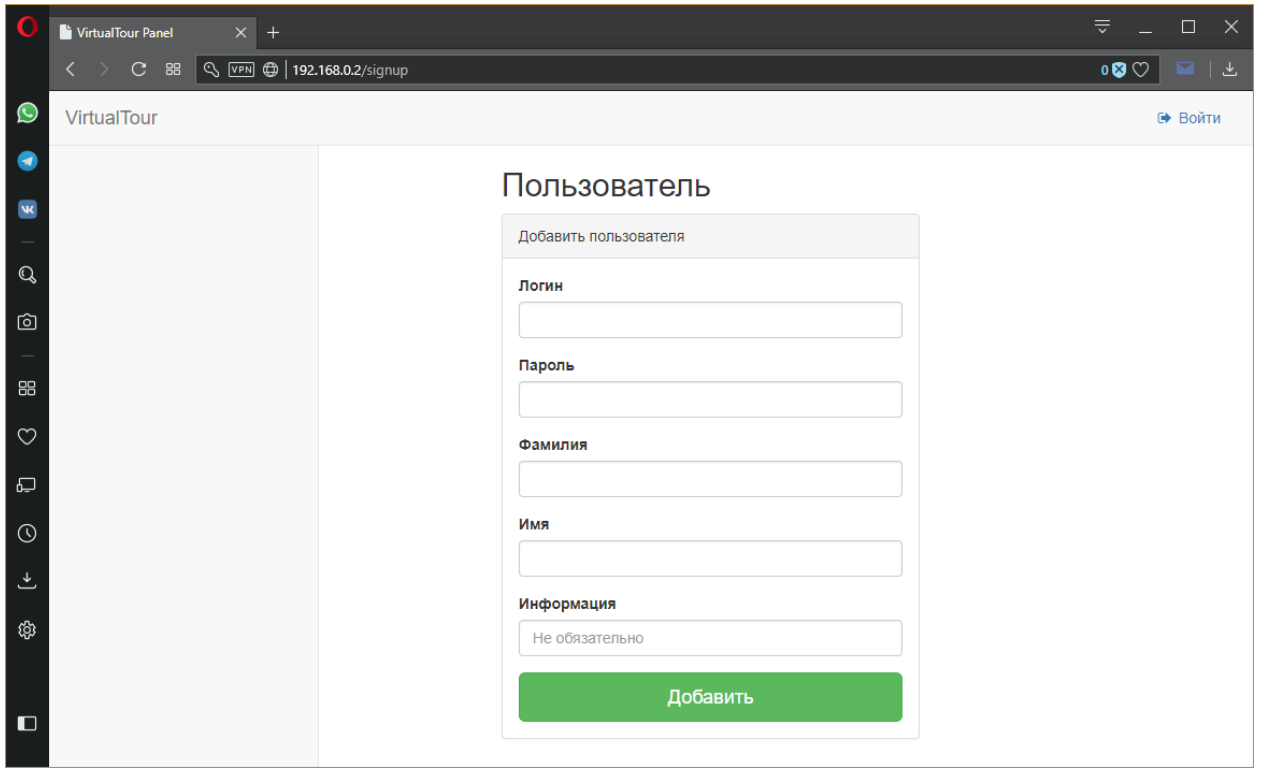

Рисунок 14 – Страница регистрации нового пользователя

Для неавторизованных пользователей доступна возможность посмотреть опубликованные другими пользователями обзоры (Рисунок 15).

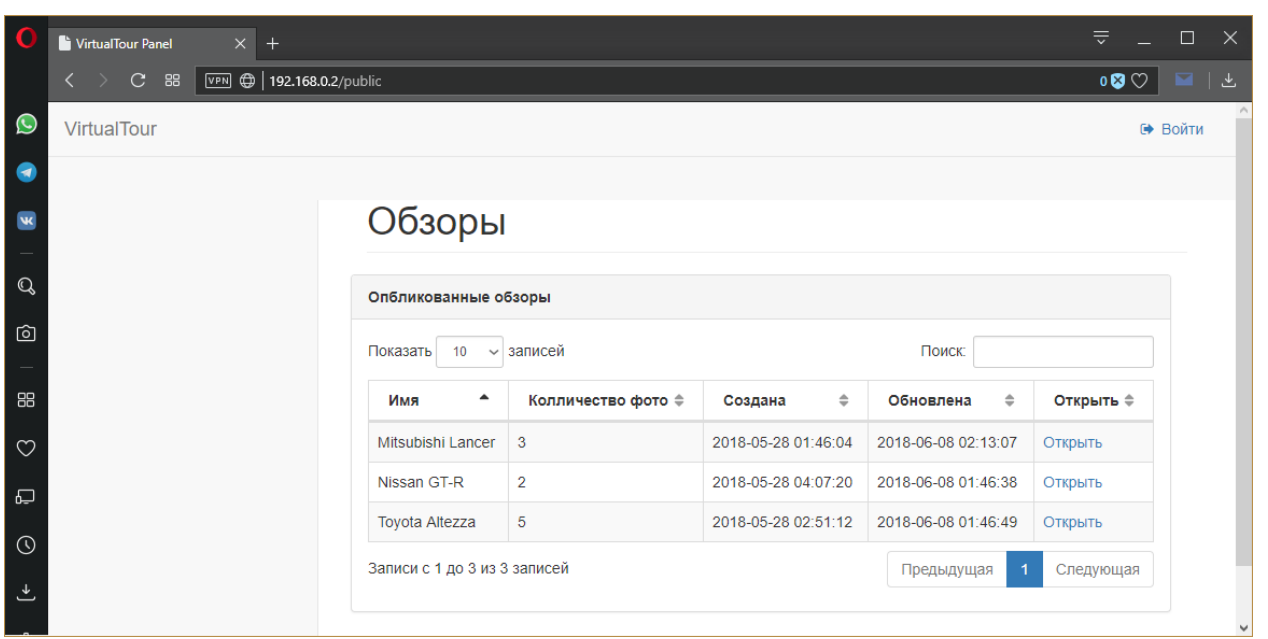

Рисунок 15 – Список опубликованных обзоров

При запуске Android-приложения пользователю отображается окно с возможностью пройти аутентификацию с помощью логина и пароля для дальнейшей работы с сервисом (Рисунок 16).

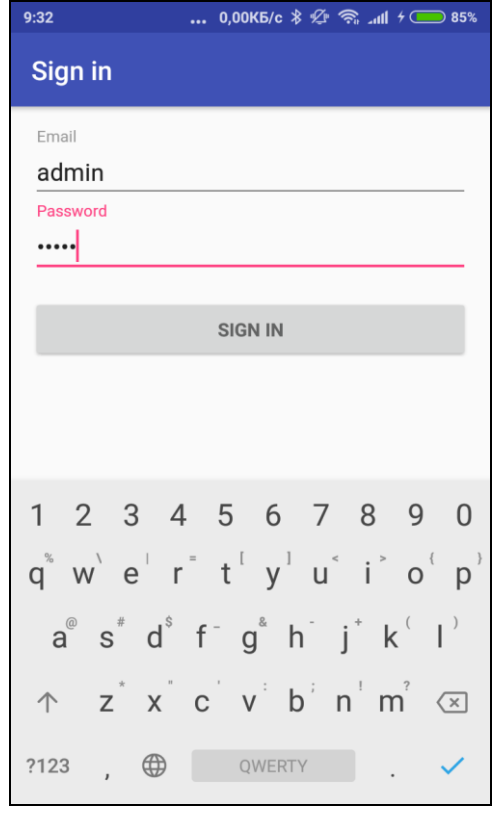

Рисунок 16 – Окно аутентификации

После успешной аутентификации происходит отображение нового окна с кнопкой запуска камеры для начала съемки автомобиля (Рисунок 17). При нажатии на кнопку происходит запуск встроенного в ОС приложения камеры, с помощью которого пользователь может осуществить съемку. После того, как пользователь сделал достаточное количество фотографий, он выходит из приложения камеры и попадает обратно в приложение сервиса, в фоновом потоке которого происходит автоматическая отправка фотографий на сервер.

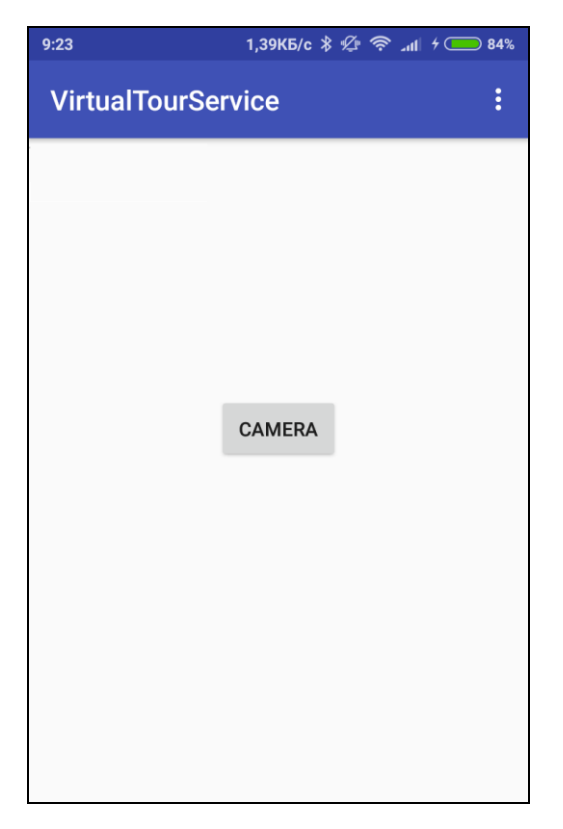

Рисунок 17 – Главное окно приложения

После завершения работы с Android-приложением пользователь может зайти на сайт сервиса, пройти аутентификацию, после которой он попадает на страницу обзоров сделанных им автомобилей. На странице отображается список обзоров, каждый элемент которого содержит имя обзора, количество фотографий, состояние публикации обзора, даты создания и редактирования обзора, а также ссылки на открытие и редактирование (Рисунок 18).

| $\times$ +<br>VirtualTour Panel<br>Меню                     |                                                         |                                 |                    |                          |                          |                            |                     | ₹                               | $\Box$<br>$\mathsf{X}$ |
|-------------------------------------------------------------|---------------------------------------------------------|---------------------------------|--------------------|--------------------------|--------------------------|----------------------------|---------------------|---------------------------------|------------------------|
| VPN @ 192.168.0.2/collection<br>$C$ 88<br>$\langle \rangle$ |                                                         |                                 |                    |                          |                          |                            |                     | $\mathbf{0} \otimes \mathbb{C}$ |                        |
| VirtualTour                                                 |                                                         |                                 |                    |                          |                          |                            |                     | • Иван Иванов                   |                        |
| $\langle$<br><b>Въ</b> Пользователи                         |                                                         |                                 |                    |                          |                          |                            |                     |                                 |                        |
| $\left\langle \right\rangle$<br><b>III</b> Обзоры           |                                                         | Обзоры                          |                    |                          |                          |                            |                     |                                 |                        |
| Добавить                                                    |                                                         |                                 |                    |                          |                          |                            |                     |                                 |                        |
| Просмотр                                                    | Обзоры                                                  |                                 |                    |                          |                          |                            |                     |                                 |                        |
|                                                             | Поиск:<br>10 <sub>1</sub><br>$\vee$ записей<br>Показать |                                 |                    |                          |                          |                            |                     |                                 |                        |
|                                                             | id <sup>*</sup>                                         | $\Rightarrow$<br>Имя            | Колличество фото ≑ | Опубликована $\doteqdot$ | $\Rightarrow$<br>Создана | $\Rightarrow$<br>Обновлена | Открыть $\doteqdot$ | Ред. $\doteqdot$                |                        |
|                                                             | 11                                                      | <b>Honda Civic</b>              | 1                  | Нет                      | 2018-05-28 01:40:03      | 2018-06-08 01:44:04        | Открыть             | ред.                            |                        |
|                                                             | 12                                                      | BA3 2107                        | 1                  | <b>Her</b>               | 2018-05-28 01:43:32      | 2018-06-08 01:43:39        | Открыть             | ред.                            |                        |
|                                                             | 13                                                      | Mitsubishi Lancer               | 3                  | <b>Her</b>               | 2018-05-28 01:46:04      | 2018-06-08 01:43:25        | Открыть             | ред.                            |                        |
|                                                             | 14                                                      | <b>Toyota Altezza</b>           | 5                  | Да                       | 2018-05-28 02:51:12      | 2018-06-08 01:46:49        | Открыть             | ред.                            |                        |
|                                                             | 15                                                      | Nissan GT-R                     | $\overline{2}$     | Да                       | 2018-05-28 04:07:20      | 2018-06-08 01:46:38        | Открыть             | ред.                            |                        |
|                                                             | 41                                                      | Toyota Corolla #1               | $\overline{1}$     | <b>Her</b>               | 2018-06-07 22:42:09      | 2018-06-08 01:41:51        | Открыть             | ред.                            |                        |
|                                                             |                                                         | Записи с 11 до 16 из 16 записей |                    |                          |                          | Предыдущая                 | $\overline{2}$      | Следующая                       |                        |

Рисунок 18 – Список обзоров пользователя

При нажатии ссылки редактирования пользователь имеет возможность изменить имя обзора, а также опубликовать его, то есть разрешить доступ к своему обзору другим, а также незарегистрированным пользователям. При нажатии ссылки «Открыть» происходит отображение сделанного обзора автомобиля. При этом с помощью PHP-скрипта на страницу выводятся все фотографии обзора, которые сохранены на сервере, а с помощью функции jQuery происходит непосредственное восстановление «обзора» автомобиля (Рисунок 19).

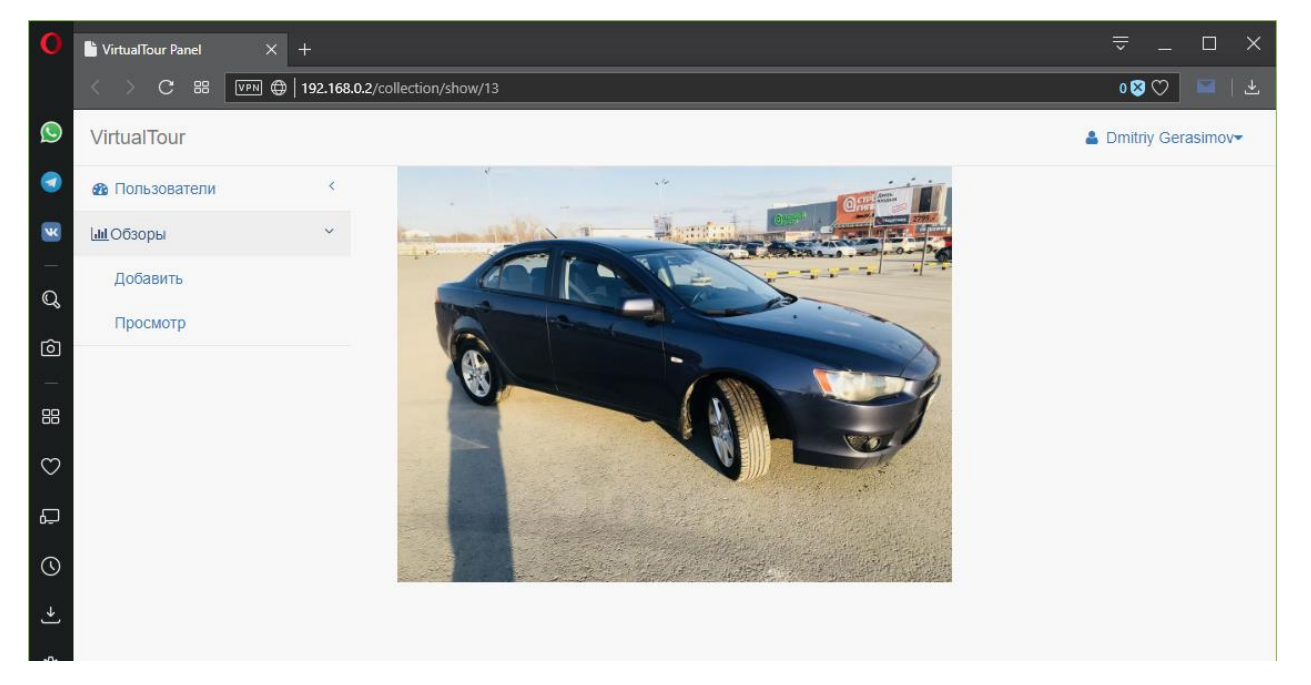

Рисунок 19 – Обзор автомобиля

Кроме того, администратору сайта предоставляется возможность посмотреть список зарегистрированных пользователей, а также посмотреть обзоры всех пользователей (Рисунок 20).

| O                       | VirtualTour Panel<br>$x$ +                                             |                                        |                              |                |                |                     |               |                     | ₹                        | $\Box$ | $\mathsf{X}$         |
|-------------------------|------------------------------------------------------------------------|----------------------------------------|------------------------------|----------------|----------------|---------------------|---------------|---------------------|--------------------------|--------|----------------------|
|                         | VPN $\bigcirc$   192.168.0.2/user<br>$C$ 88<br>$\langle \quad \rangle$ |                                        |                              |                |                |                     |               |                     | $\circ\bullet\heartsuit$ |        |                      |
| $\bullet$               | <b>VirtualTour</b>                                                     |                                        |                              |                |                |                     |               |                     | ▲ Dmitriy Gerasimov      |        |                      |
| $\bullet$               | $\overline{\textbf{C}}$<br><b>Въ</b> Пользователи                      |                                        |                              |                |                |                     |               |                     |                          |        |                      |
| $\overline{\mathbf{w}}$ | Добавить                                                               |                                        |                              | Пользователи   |                |                     |               |                     |                          |        |                      |
| $\mathbb{Q}$            | Просмотр                                                               |                                        |                              |                |                |                     |               |                     |                          |        |                      |
|                         | k.<br><b>III</b> Обзоры                                                | Пользователи                           |                              |                |                |                     |               |                     |                          |        |                      |
| 囟                       |                                                                        | Показать                               | 10                           | $\vee$ записей |                |                     | Поиск:        |                     |                          |        |                      |
| 88                      |                                                                        | $id$ <sup><math>\triangle</math></sup> | Имя ≜                        | Фамилия ≑      | Роль ≑         | Создан              | $\Rightarrow$ | Обновлен            | $\Rightarrow$            |        |                      |
| $\circ$                 |                                                                        | 1                                      | <b>Dmitriy</b>               | Gerasimov      | 1              |                     |               |                     |                          |        |                      |
| 曰                       |                                                                        | $\overline{2}$                         | Иван                         | Иванов         | $\overline{2}$ | 2018-05-27 23:42:53 |               | 2018-05-27 23:42:53 |                          |        |                      |
| $\odot$                 |                                                                        | 5                                      | Сергей                       | Петров         | $\overline{2}$ | 2018-06-08 07:45:20 |               | 2018-06-08 07:45:20 |                          |        |                      |
|                         |                                                                        |                                        | Записи с 1 до 3 из 3 записей |                |                |                     | Предыдущая    |                     | Следующая                |        |                      |
| 也                       |                                                                        |                                        |                              |                |                |                     |               |                     |                          |        | $\ddot{\phantom{0}}$ |

Рисунок 20 – Список пользователей сайта

# <span id="page-38-0"></span>**5 ФИНАНСОВЫЙ МЕНЕДЖМЕНТ, РЕСУРСОЭФФЕКТИВНОСТЬ И РЕСУРСОСБЕРЕЖЕНИЕ**

Перспективность и развитие научного исследования очень сильно зависит от того, насколько оно удовлетворяет запросам современного рынка. Оценка коммерческой ценности разработки является необходимым условием при поиске источников финансирования для проведения научного исследования и коммерциализации его результатов.

Привлекательность и успех проекта определяется не только научной новизной и сложностью технических параметров, но и тем, как специалист способен экономически обосновать свой проект: его востребованность рынку, конкурентоспособность, цену, бюджет исследований, сроки разработки.

Таким образом, целью раздела «Финансовый менеджмент, ресурсоэффективность и ресурсосбережение» является проектирование и создание конкурентоспособной разработки, отвечающей современным требованиям в области ресурсоэффективности и ресурсосбережения.

Для достижения цели необходимо решение таких задач как оценка коммерческого потенциала, определение возможных альтернатив проведения научных исследований, планирование научно-исследовательских работ, определение ресурсосберегающей, финансовой, бюджетной, социальной и экономической эффективности исследования.

# <span id="page-38-1"></span>**5.1 Оценка коммерческого потенциала и перспективности проведения научных исследований с позиции ресурсоэффективности и ресурсосбережения**

Анализируемым проектом является разработанный сервис создания виртуального тура (обзора) внешнего вида (экстерьера) автомобиля, который позволяет пользователю делиться обзорами своего автомобиля с потенциальными покупателями. С экономической точки зрения использование сервиса позволит увеличить конверсию сайта объявлений, за счёт увеличения привлекательности для потенциальных покупателей.

# <span id="page-39-0"></span>**5.1.1 Анализ конкурентных технических решений**

В качестве конкурентных решений можно выделить:

- «360cars.ru» портал с результатами съемок 360 градусных панорам с автомобилем.
- «Фотостенд-360» сайт компании, занимающейся профессиональной съемкой 360 градусных обзоров автомобилей.

Анализ проведен с использованием оценочной карты. Результаты конкурентного анализа приведены в таблице 1.

Таблица 1 – Оценочная карта

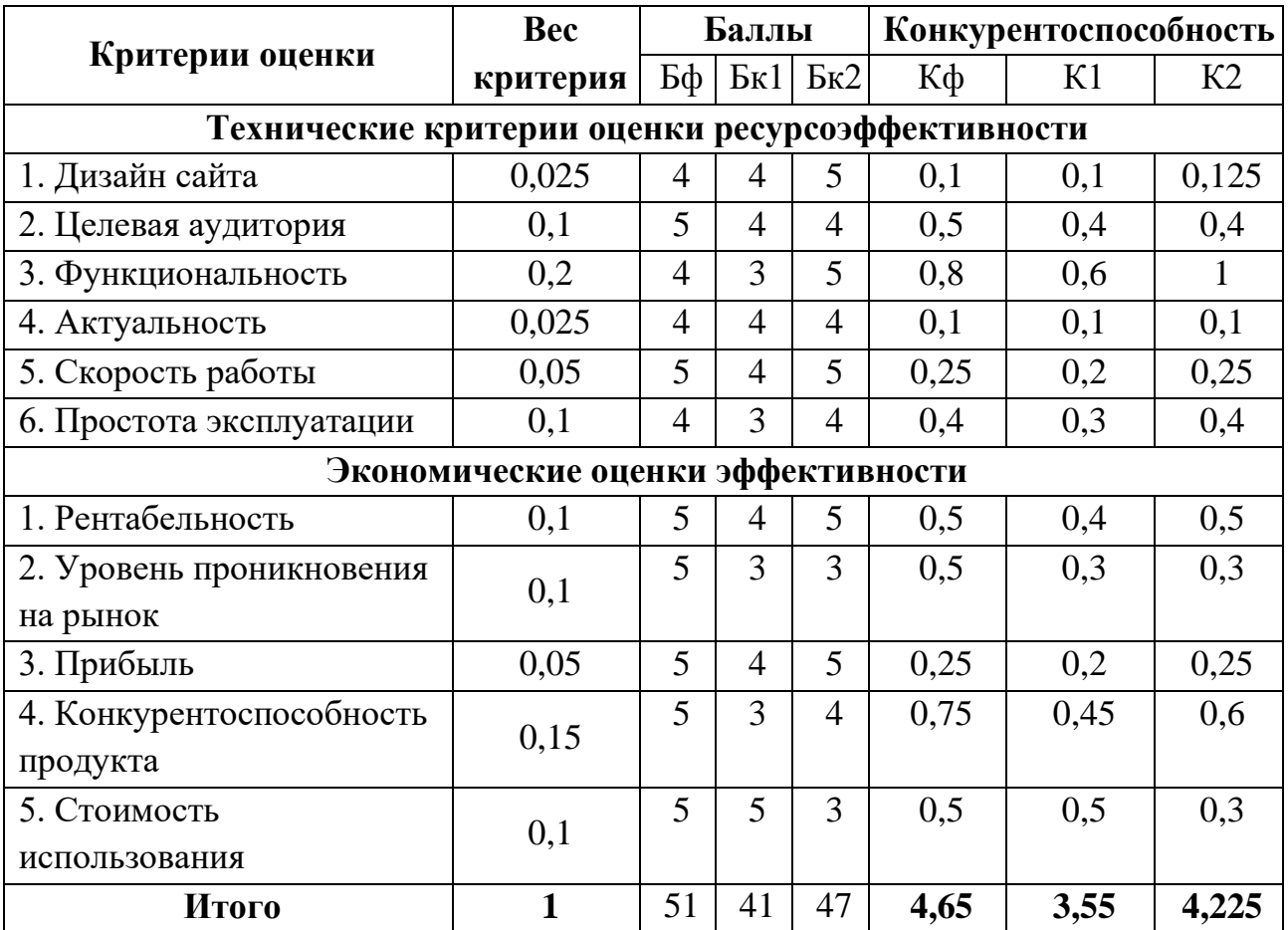

Анализ конкурентных технических решений определяется по формуле:

$$
K = \sum (B_i * B_i), \tag{1}
$$

где К – конкурентоспособность научной разработки или конкурента;

B*<sup>i</sup>* – вес показателя (в долях единицы);

Б*<sup>i</sup>* – балл *i*-го показателя.

В результате проведения оценки можно сделать вывод о том, что присутствуют конкурентоспособные преимущества разрабатываемого сервиса. Сильными сторонами охват целевой аудитории и конкурентоспособность продукта на рынке. В качестве слабых сторон можно выделить актуальность продукта и дизайн сайта.

# **5.1.2 Технология QuaD**

<span id="page-40-0"></span>Оценочная карта, рассчитанная по технологии QuaD, представлена в таблице 2.

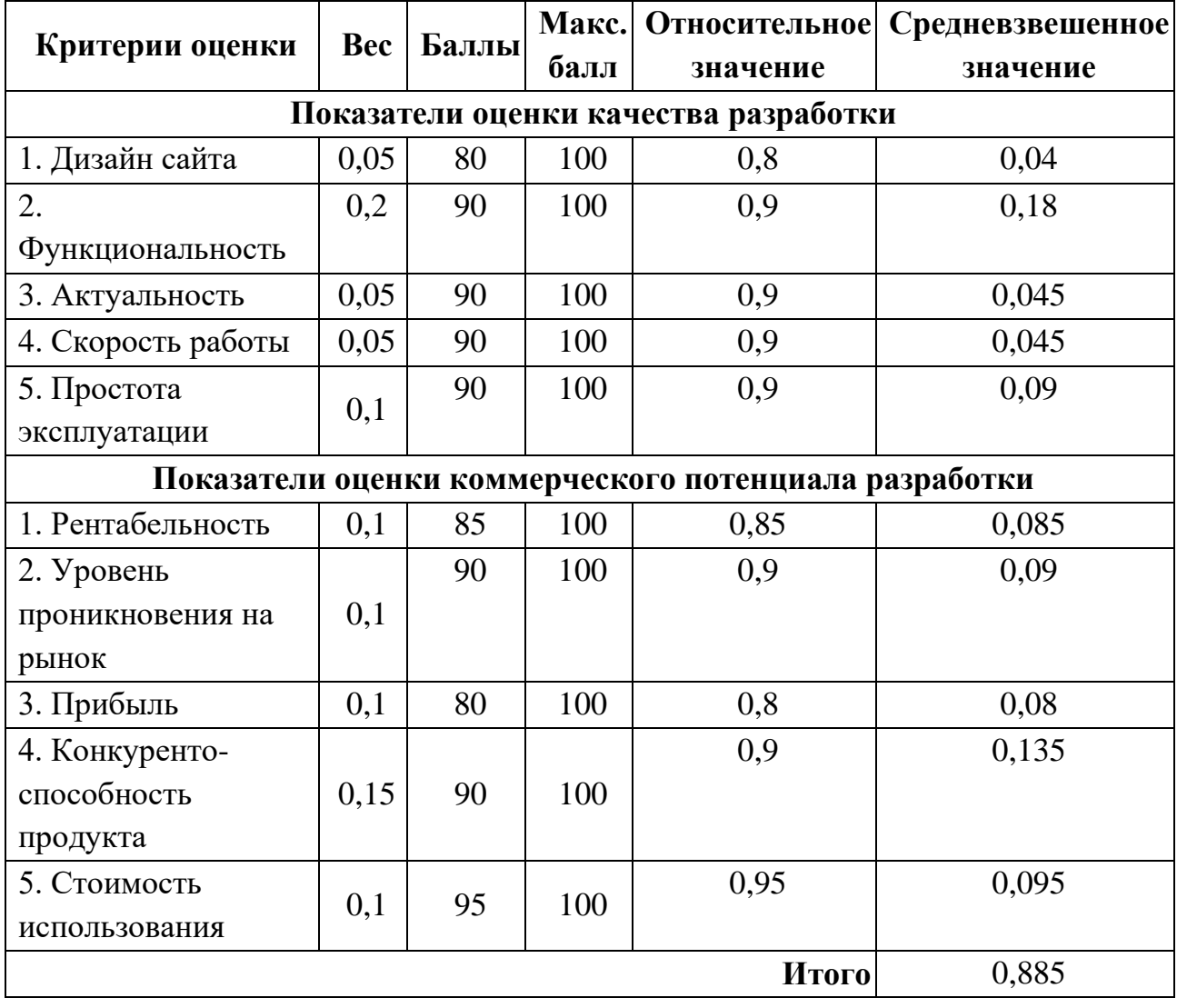

Таблица 2 – Оценочная карта по технологии QuaD

Показатель конкурентоспособности, рассчитанный по технологии QuaD равен 0,885, что является хорошим показателем для продолжения разработки проекта.

# **5.1.3 SWOT-анализ**

<span id="page-41-0"></span>С помощью данного анализа можно выявить сильные и слабые стороны проекта, новые возможности и угрозы. Результаты SWOT-анализа представлены в таблице 3.

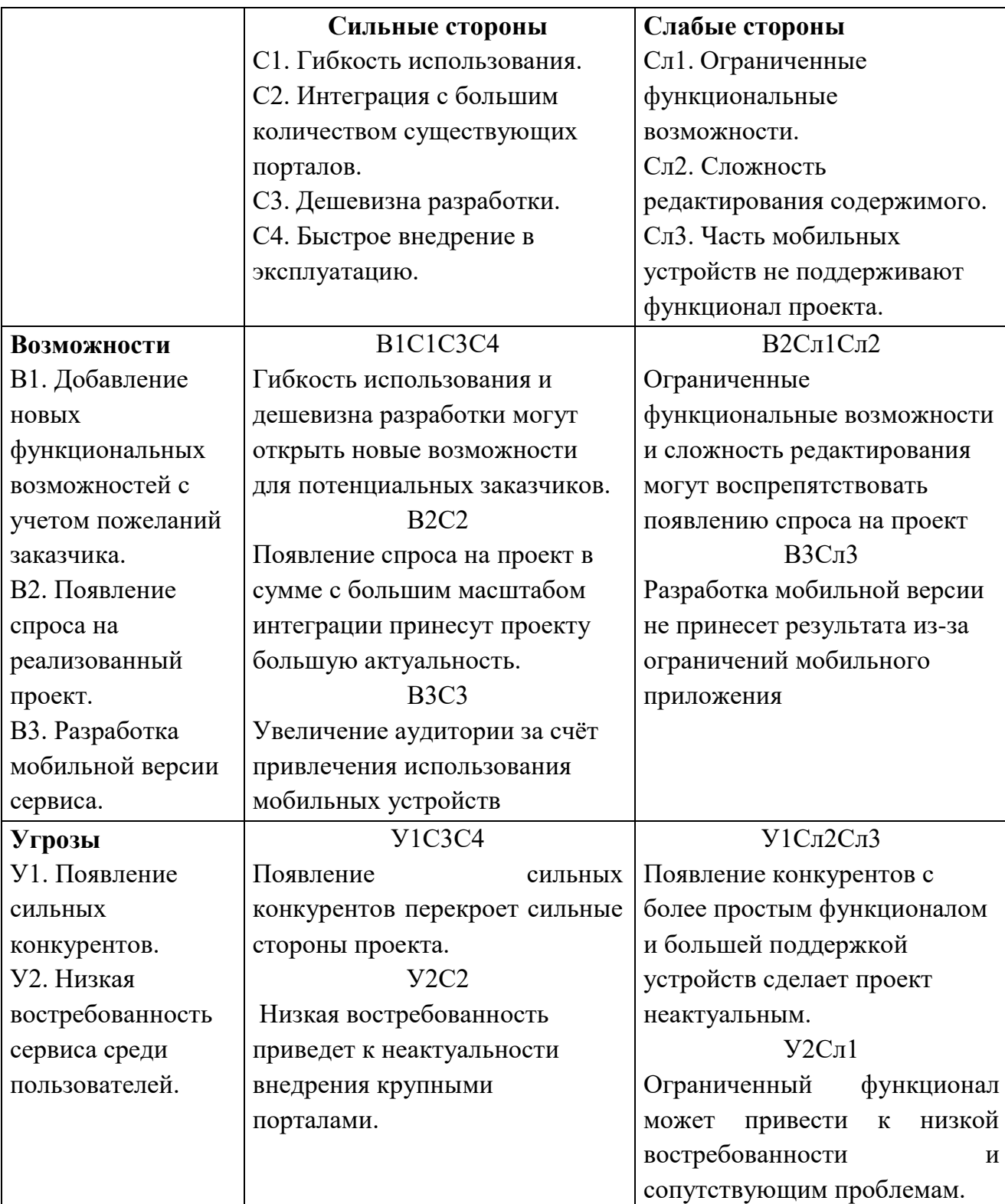

# Таблица 3 – Результаты SWOT-анализа

Поддержание проекта  $\bf{B}$ рабочем состоянии, расширение функциональных возможностей, упрощение редактирования содержимого, а также оснащение поддержкой большей части рынка мобильных устройств позволит поддерживать конкурентоспособность разработанной системы.

# <span id="page-42-0"></span>5.2 Определение возможных альтернатив проведения научных исследований

В качестве морфологических характеристик в данной работе можно выделить платформу реализации проекта, формат хранения выходного контента и языки программирования для веб-приложения и приложения на Android (Таблица 4).

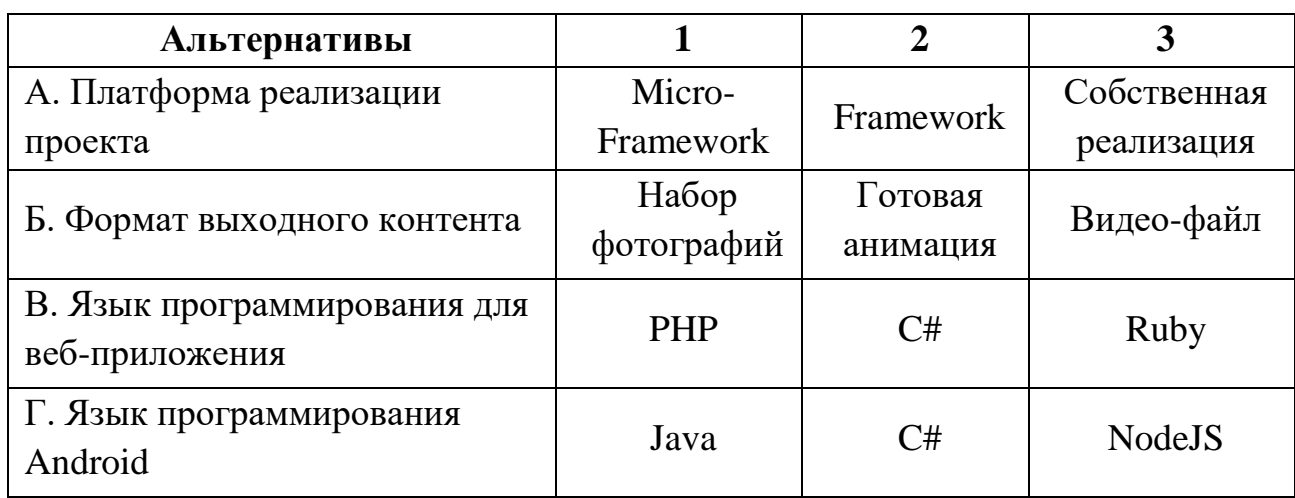

Таблица 4 – Морфологическая матрица альтернативных решений

Изменение языка веб-программирования не повлияет на эффективность альтернативных решений, за исключением, что РНР более простой в освоении и имеет огромную документацию. Язык Java для Android имеет большую популярность по сравнению с другими, однако C# и NodeJS имеют кроссплатформенную разработку, популярною в настоящее время.

Использование полноценного фреймворка в качестве платформы реализации может увеличить сложность внедрения сервиса в готовую архитектуру, а полностью собственная реализация увеличит время и сложность разработки. Использование так называемых «микро-фреймворков» выглядит функциональными возможностями компромиссом между  $\mathbf{M}$ простотой

внедрения. Таким образом изменение приведенных параметров может отразиться на эффективности альтернативных решений.

Возможные варианты решения поставленной проблемы с позиции ее функционального содержания и ресурсосбережения: А1Б1В1Г1, А2Б2В2Г2,  $A2B3B3T3.$ 

# <span id="page-43-0"></span>5.3 Планирование научно-исследовательских работ

# 5.3.1 Структура работ в рамках научного исследования

<span id="page-43-1"></span>Перечень этапов и работ в рамках проведения научного исследования представлен в таблице 5, где «Р» - научный руководитель, а «И» - инженер (дипломник).

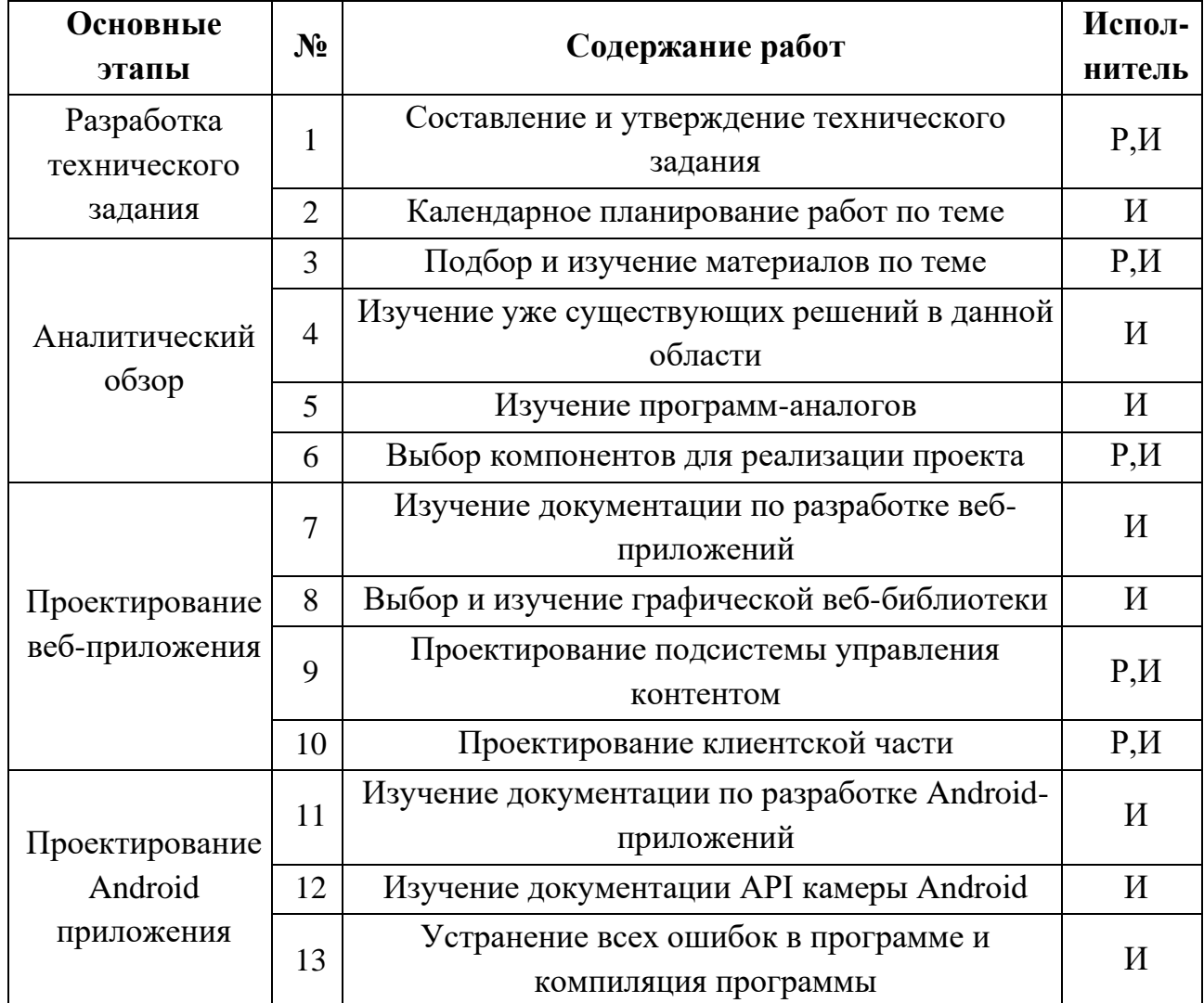

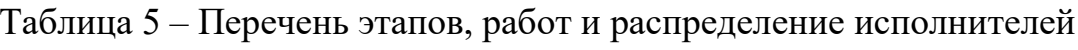

Продолжение таблицы 5

| Разработка веб-<br>приложения            | 14 | Применение изученных технологий. Отладка<br>кода.                                        | И       |
|------------------------------------------|----|------------------------------------------------------------------------------------------|---------|
| Разработка<br>Android-<br>приложения     | 15 | Применение изученных технологий. Отладка<br>кода.                                        | И       |
| Тестирование<br>разработанной<br>системы | 16 | Настройка веб-приложений на рабочий сервер.<br>Тестирование системы и внесение изменений | $P_{A}$ |
| Обобщение и                              | 17 | Оценка эффективности полученных результатов                                              | $P_{A}$ |
| оценка<br>результатов                    | 18 | Оценка целесообразности дальнейшего<br>развития проекта                                  | $P_{A}$ |

#### 5.3.2 Определение трудоемкости выполнения работ

<span id="page-44-0"></span>Для оценки трудоемкости выполнения работ предварительно необходимо оценить минимальное и максимальное время выполнения каждой работы (таблица 6). Также производится расчет ожидаемого значения трудоемкости по следующей формуле:

$$
t_{\text{ox}i} = \frac{3t_{\text{min}i} + 2t_{\text{max}i}}{5},\tag{2}
$$

 $t_{\text{oxi}}$  – ожидаемая трудоёмкость выполнения *i*-ой работы, человеко-дни; гле

t<sub>min i</sub> - минимально возможная трудоемкость выполнения заданной i-ой работы (оптимистическая оценка: в предположении наиболее благоприятного стечения обстоятельств), человеко-дни;

 $t_{max i}$  – максимально возможная трудоемкость выполнения заданной i-ой работы (пессимистическая оценка: в предположении наиболее неблагоприятного стечения обстоятельств), человеко-дни.

Следует заметить. что исполнитель «Инженер (дипломник)» задействован в каждой из перечисленных работ, а потому невозможно ускорение за счет параллельности их выполнения.

#### <span id="page-44-1"></span>5.3.3 Разработка графика проведения научного исследования

В таблице 6 приведены временные показатели научного исследования.

|                | Исполни-                   | Продолжительность |                |              | Длительность работ,<br>чел/дн. |      |       |                | $K = 1,2$ |        |
|----------------|----------------------------|-------------------|----------------|--------------|--------------------------------|------|-------|----------------|-----------|--------|
| Этап<br>тели   |                            | работ, дни        |                |              | $T_{P}$                        |      |       | $T_{\rm K}$    |           |        |
|                |                            | tmin              | tmax           | $t_{\rm 0K}$ | $\mathbf{P}$                   | И    | Общее | ${\bf P}$      | И         | Общее  |
| $\mathbf{1}$   | P, M                       | $\overline{2}$    | $\overline{3}$ | 2,4          | 0,6                            | 0,6  | 1,2   | 0,882          | 0,882     | 1,764  |
| $\overline{2}$ | $\boldsymbol{\mathcal{U}}$ | $\overline{2}$    | $\overline{3}$ | 2,4          | $\frac{1}{2}$                  | 2,4  | 2,4   |                | 3,528     | 3,528  |
| 3              | P, M                       | $\overline{7}$    | 10             | 8,2          | 3,69                           | 0,41 | 4,1   | 5,4243         | 0,6027    | 6,027  |
| $\overline{4}$ | $\boldsymbol{\mathit{H}}$  | $\overline{7}$    | 10             | 8,2          | $\overline{a}$                 | 8,2  | 8,2   |                | 12,054    | 12,054 |
| 5              | $\overline{M}$             | 5                 | $\overline{7}$ | 5,8          |                                | 5,8  | 5,8   |                | 8,526     | 8,526  |
| 6              | P, M                       | 5                 | $\overline{7}$ | 5,8          | 0,87                           | 2,03 | 2,9   | 1,2789         | 2,9841    | 4,263  |
| $\overline{7}$ | И                          | 10                | 12             | 10,8         | $\frac{1}{2}$                  | 10,8 | 10,8  | $\overline{a}$ | 15,876    | 15,876 |
| 8              | $\boldsymbol{\mathit{H}}$  | 10                | 12             | 10,8         | $\overline{a}$                 | 10,8 | 10,8  |                | 15,876    | 15,876 |
| 9              | P, M                       | 10                | 14             | 11,6         | 1,74                           | 4,06 | 5,8   | 2,5578         | 5,9682    | 8,526  |
| 10             | $P_{A}$                    | 10                | 14             | 11,6         | 1,74                           | 4,06 | 5,8   | 2,5578         | 5,9682    | 8,526  |
| 11             | И                          | 7                 | 10             | 8,2          | $\frac{1}{2}$                  | 8,2  | 8,2   | $\overline{a}$ | 12,054    | 12,054 |
| 12             | И                          | $\overline{7}$    | 10             | 8,2          | $\qquad \qquad -$              | 8,2  | 8,2   |                | 12,054    | 12,054 |
| 13             | И                          | $\overline{4}$    | 6              | 4,8          | $\overline{a}$                 | 4,8  | 4,8   | $\overline{a}$ | 7,056     | 7,056  |
| 14             | И                          | 16                | 20             | 17,6         | $\overline{a}$                 | 17,6 | 17,6  | $\overline{a}$ | 25,872    | 25,872 |
| 15             | $\boldsymbol{\mathit{H}}$  | 16                | 20             | 17,6         | $\overline{a}$                 | 17,6 | 17,6  | $\overline{a}$ | 25,872    | 25,872 |
| 16             | $P_{A}$                    | 10                | 14             | 11,6         | 1,74                           | 4,06 | 5,8   | 2,5578         | 5,9682    | 8,526  |
| 17             | $P_{A}$                    | 3                 | 5              | 3,8          | 0,57                           | 1,33 | 1,9   | 0,8379         | 1,9551    | 2,793  |
| 18             | P, M                       | $\overline{2}$    | 3              | 2,4          | 0,48                           | 0,72 | 1,2   | 0,7056         | 1,0584    | 1,764  |
|                | Итого                      | 133               | 180            | 152          | 12                             | 112  | 124   | 17             | 165       | 182    |

Таблица 6 - Временные показатели научного исследования

На основе таблицы 6 строится календарный план-график научного исследовательского проекта. График строится для максимального по длительности исполнения работ в рамках научно-исследовательского проекта с разбивкой по месяцам и декадам за период дипломирования. Таблица 7 иллюстрирует получившийся график работ.

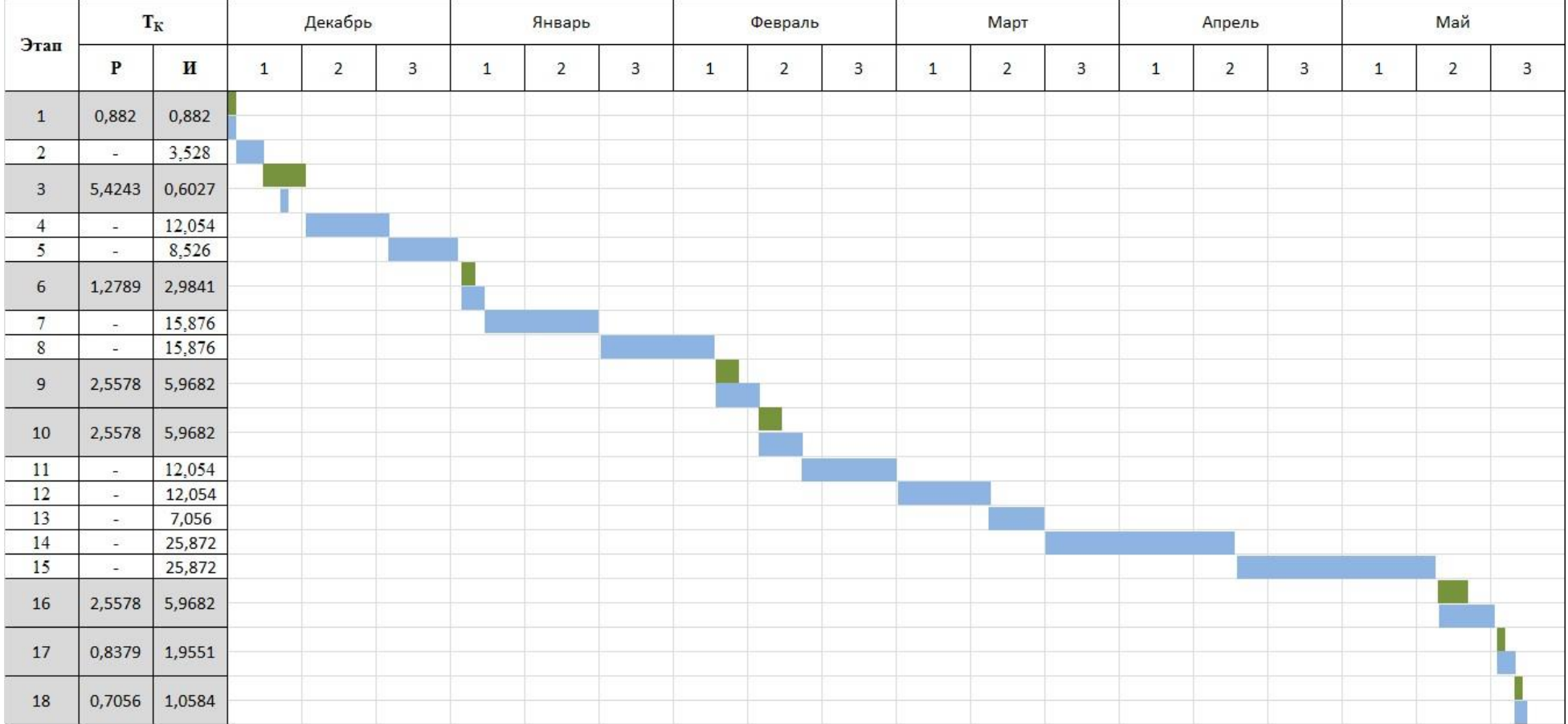

# Таблица<br> 7 – График работ

### **5.4 Бюджет научно-технического исследования**

<span id="page-47-0"></span>Расчет бюджета проекта включает стоимость материальных затрат, заработанные платы руководителя и инженера, отчисления во внебюджетные фонды (страховые отчисления), накладные расходы.

### **5.4.1 Расчет заработанной платы**

<span id="page-47-1"></span>Месячный оклад руководителя ТПУ с должностью доцента и научной степенью-К.Т.Н составляет 23264 рубля (без учета районного коэффициента, но с учетом премиальных и надбавок).

Оклад младшего научного сотрудника составляет 8371 руб. (без учета районного коэффициента, но с учетом премиальных и надбавок). Выбранные оклады приняты на основе данных с окладов профессорско-преподавательского состава и дипломников-студентов.

Зная месячную заработную плату, можно рассчитать среднедневную заработную плату. Предположим, что количество нерабочих и праздничных дней 118, а отпуск равен 24 рабочим дням, т.е. количество месяцев работы без отпуска принимается равным 11,2. Тогда количество действительных рабочих дней равно 223 (Таблица 8).

Таблица 8 – Баланс рабочего времени

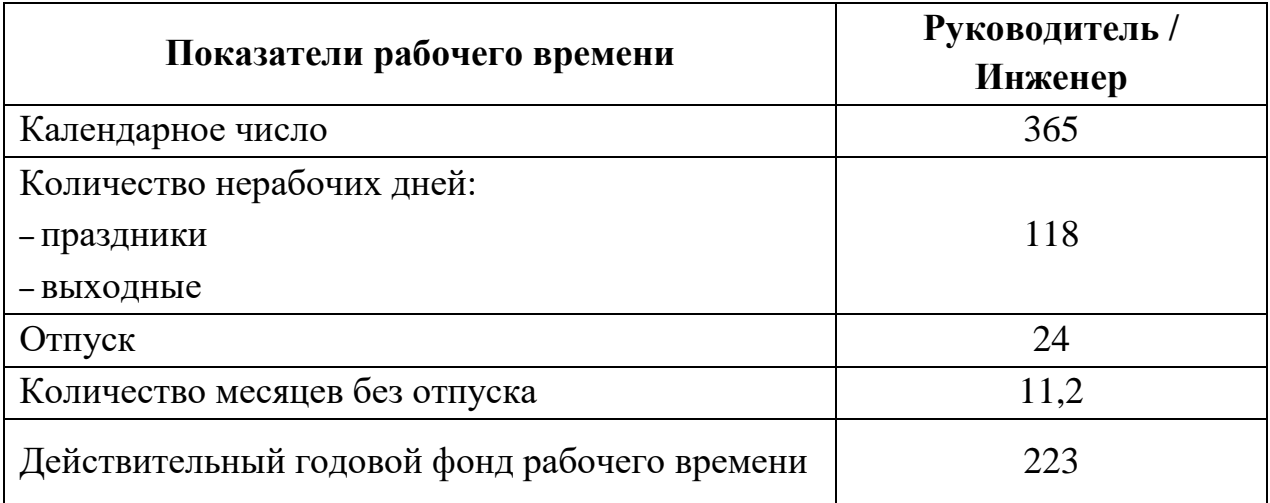

$$
3_{\text{d}}^{\text{pyK}} = \frac{23264 \times 11.2}{223} = 1168,42 \text{ py6}.
$$

$$
3_{\text{d}}^{\text{HHX}} = \frac{8371 \, * \, 11.2}{223} = 420.43 \text{ py6}.
$$

С учетом районного коэффициента, равного 1,3 получается месячная заработная плата:

$$
3_{\text{M.}}^{\text{pyK}} = 23264 * 1,3 = 30243,20 \text{ py6.}
$$
  

$$
3_{\text{M.}}^{\text{HHK}} = 8371 * 1,3 = 10882,30 \text{ py6.}
$$

Зная основную заработную платы, можно посчитать дополнительную заработную плату в размере 12 % от основной:

$$
3_{A_{\text{OII}}}^{\text{pyK}} = k_{A_{\text{OII}}} * 3_{\text{OCH}} = 0.12 * 30243.20 = 3629.18 \text{ py6}.
$$
  

$$
3_{A_{\text{OII}}}^{\text{HHK}} = k_{A_{\text{OII}}} * 3_{\text{OCH}} = 0.12 * 10882.30 = 1305.87 \text{ py6}.
$$

На 2014 г. в соответствии с Федерального закона для учреждений осуществляющих образовательную и научную деятельность в 2014 году используется пониженная ставка – 27,1% .

Величина отчислений по формуле:

$$
3BHe6 = kBHe6(3ocH + 3Aon),
$$
 (3)

где kвнеб – коэффициент отчислений на уплату во внебюджетные фонды (пенсионный фонд, фонд обязательного медицинского страхования и пр.). Таблица 9 – Расчет заработанной платы

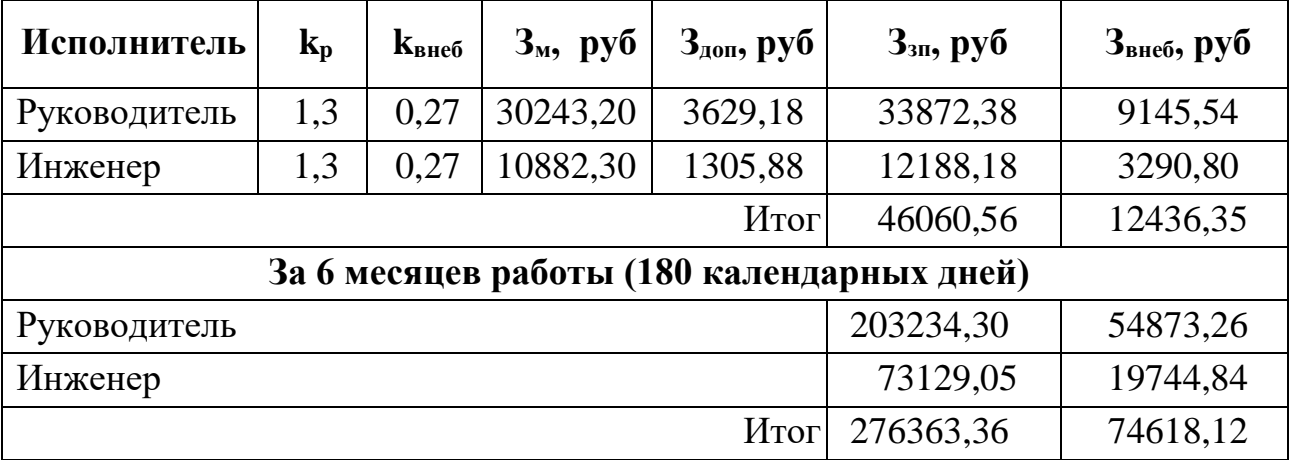

### <span id="page-48-0"></span>**5.4.2 Расчет материальных затрат**

Затраты на оборудование состоят из монитора, системного блока, периферийного оборудования. В совокупности затраты выйдут в размере 24000 рублей.

Материальные затраты учитываются с учетом количества использованной электроэнергии. Для юридических лиц стоимость 1 кВт\*ч составляет 5,8 рублей. При умеренном пользовании компьютер средней мощности затрачивает 1,176 кВт в день в среднем.

$$
3_{\text{mar}} = M_A * \text{Apa6} * 6 * 5.8
$$

$$
3_{\text{mar}} = 1,176 \text{ }\text{RBT} * 123 * 24 \text{ }\text{4} * 6 \text{ }\text{4} * 5,8 \frac{\text{py6.}}{\text{RBT} * \text{q}} = 120810 \text{ py6.}
$$

# **5.4.3 Накладные расходы**

<span id="page-49-0"></span>Стоит учесть такие расходы организации как печать и ксерокопирование материалов исследования, канцтовары, размножение материалов и т.д. Стоимость накладных расходов рассчитывается по следующей формуле:

$$
\rm{3_{\rm{m}a\rm{r}}} = (\rm{Cymma\,c\rm{r}a\rm{r}}\rm{e\it{ii}\,1} - 4)*0.16
$$

# <span id="page-49-1"></span>**5.4.4 Формирование бюджета затрат научно-исследовательского проекта**

Подробные итоговые результаты расчетов первого исполнения приведены в таблице 10.

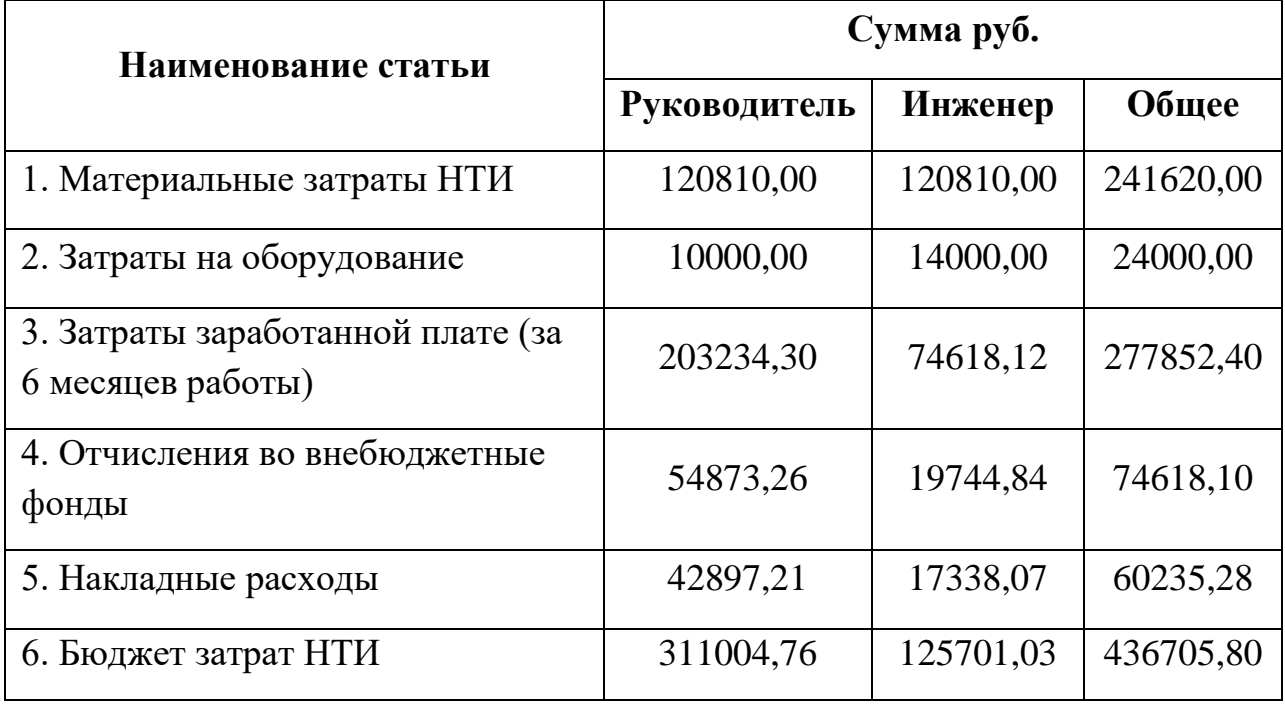

Таблица 10 – Бюджет затрат по первому исполнению НТИ

Основными отличиями между другими исполнениями являются материальные затраты, затраты на оборудование, и в соответствии с ними изменяются накладные расходы.

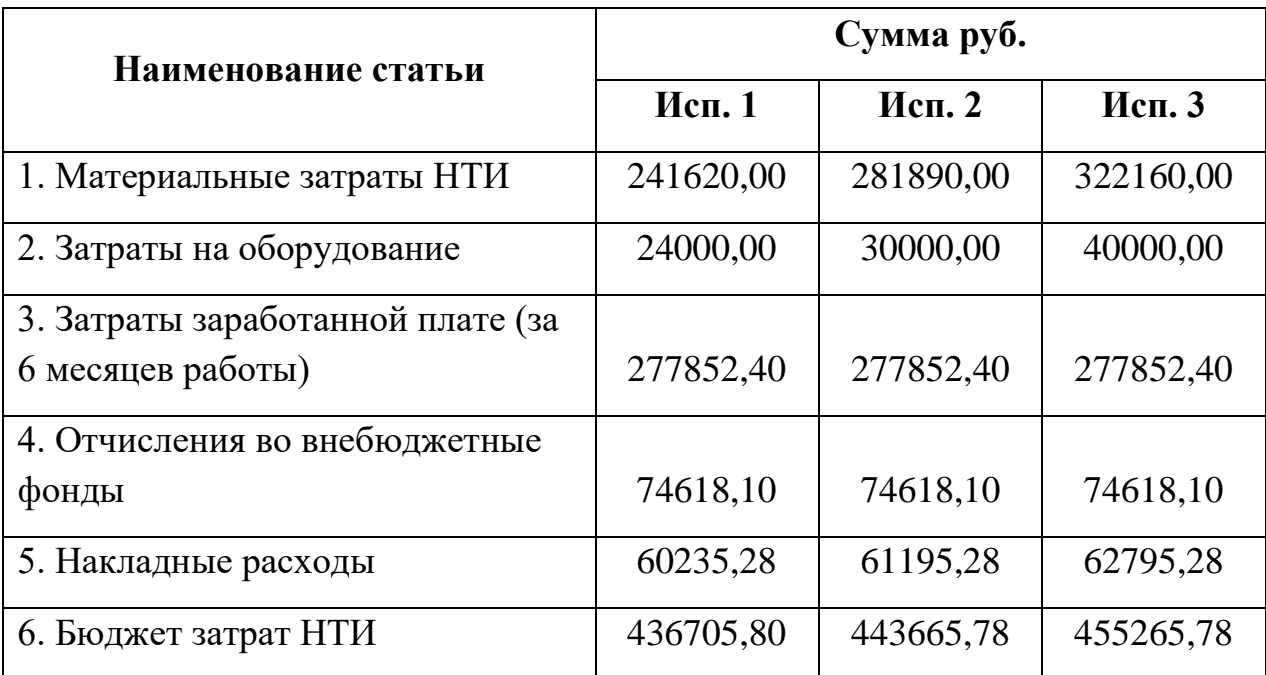

Таблица 11 – Бюджет затрат по каждому исполнению НТИ

# <span id="page-50-0"></span>**5.5 Определение ресурсной, финансовой, бюджетной, социальной и экономической эффективности исследования**

Определение эффективности происходит на основе расчета интегрального показателя эффективности научного исследования. Его нахождение связано с определением двух средневзвешенных величин: финансовой эффективности и ресурсоэффективности.

Интегральный финансовый показатель рассчитывается как:

$$
I_{\phi\mu\mu p}^{\text{NCn.i}} = \frac{\Phi p,i}{\Phi \text{max}}\tag{4}
$$

где *I*<sub>финр</sub>– интегральный финансовый показатель разработки;

Фрi – стоимость i-го варианта исполнения;

Фmax – максимальная стоимость исполнения научно-исследовательского проекта.

Исходя из данных таблицы 8, получаем следующие результаты:

$$
I_{\phi \mu \mu \rho}^{\mu \text{cn.1}} = 0.94
$$
  

$$
I_{\phi \mu \mu \rho}^{\mu \text{cn.2}} = 0.97
$$
  

$$
I_{\phi \mu \mu \rho}^{\mu \text{cn.3}} = 1
$$

Интегральный показатель ресурсоэффективности определяется следующим образом:

$$
I_{p,i} = \sum a_i b_i,\tag{5}
$$

где  $I_{p,i}$  – интегральный показатель ресурсоэффективности для i-го варианта разработки,

 $a_i$  – весовой коэффициент i-го варианта разработки,

 $b_i$  – бальная оценка i-го варианта исполнения разработки, устанавливаемая экспертным путем по выбранной шкале оценивания, *–* число параметров сравнения.

Расчет интегральных показателей ресурсоэффективности приведен в таблице 12.

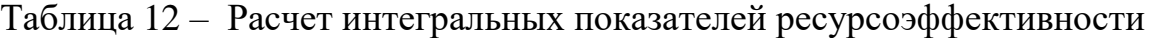

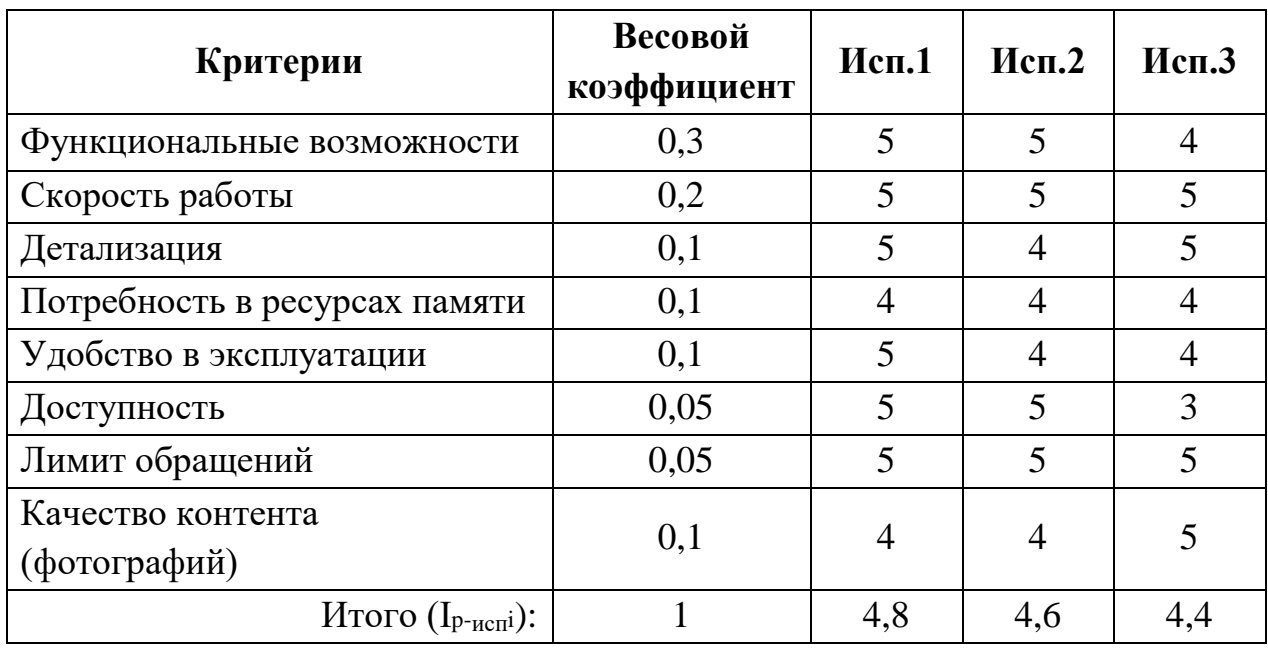

Интегральный показатель эффективности вариантов исполнения разработки определяется на основании интегрального показателя ресурсоэффективности и интегрального финансового показателя по формуле:

$$
I_{\phi\mu\mu p}^{\text{ucn.i}} = \frac{I_{p-\text{ucn.i}}}{I_{\phi\mu\mu p}^{\text{ucn.i}}},\tag{6}
$$

Сравнение интегрального показателя эффективности вариантов исполнения разработки (Таблица 13) позволит определить сравнительную эффективность проекта и выбрать наиболее целесообразный вариант из предложенных. Сравнительная эффективность проекта (Эср):

$$
\Theta_{\rm cp} = \frac{I_{\rm acn1}}{I_{\rm acn3}},\tag{7}
$$

Таблица 13 – Сравнительная эффективность разработок

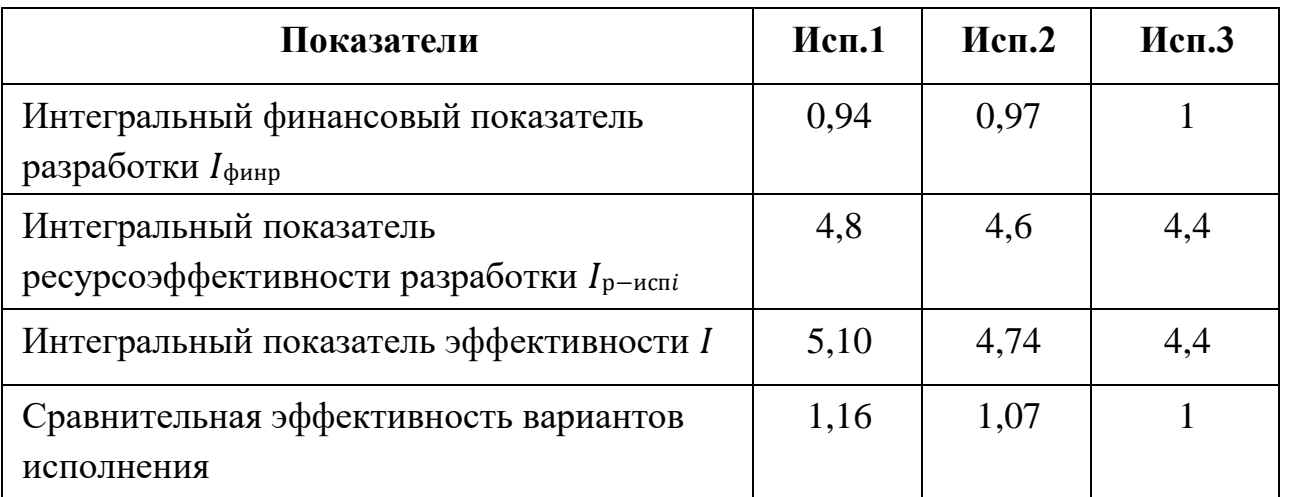

Исходя из проведенного анализа, можно сделать вывод, что реализованное исполнение 1 является самым оптимальным и ресурсоэффективным.

# 6 СОЦИАЛЬНАЯ ОТВЕТСТВЕННОСТЬ

<span id="page-53-0"></span>В научно-исследовательской и проектной деятельности необходимо учитывать безопасность труда и окружающей среды. Под понятием «социальная ответственность» понимается состояние рабочего места и помещения, режим трудовой деятельности и обеспечение мероприятий по защите трудящихся в моменты чрезвычайных ситуаций.

Bce выше перечисленное регламентируются соответствии  $\, {\bf B}$  $\mathbf{c}$ международным стандартом ICCSR26000:2011 «Социальная ответственность организации» [13], целью которого является принятие проектных решений, исключающих несчастные случаи на производстве и негативные воздействия на окружающую среду.

Таким образом, организация, контролирующая проектную деятельность, несет ответственность за решения, которые могут повлиять на общество, рабочую обстановку и окружающую среду.

В качестве рабочего места, рассматривается рабочее место программиста, оснащенное различной техникой, такой как монитор, системный блок, клавиатура, мышь, и т.д.

Сервис для создания виртуального тура экстерьера автомобиля, состоит из программной реализации веб-приложения и приложения для ОС Android. Сервис позволяет создавать 360-градусные обзоры автомобиля ДЛЯ последующей демонстрации. Доступ к сервису осуществляется при наличии интернета. Может использоваться в как в коммерческих целях, так и для личного **ИСПОЛЬЗОВАНИЯ** 

#### 6.1 Производственная безопасность

<span id="page-53-1"></span>При разработке система отрицательным фактором является большой объем работы с ПК, поэтому важным критерием безопасности является организация рабочего места и режима трудовой деятельности (Таблица 14).

Таблица 14 – Опасные и вредные факторы при написании информационной системы [14]

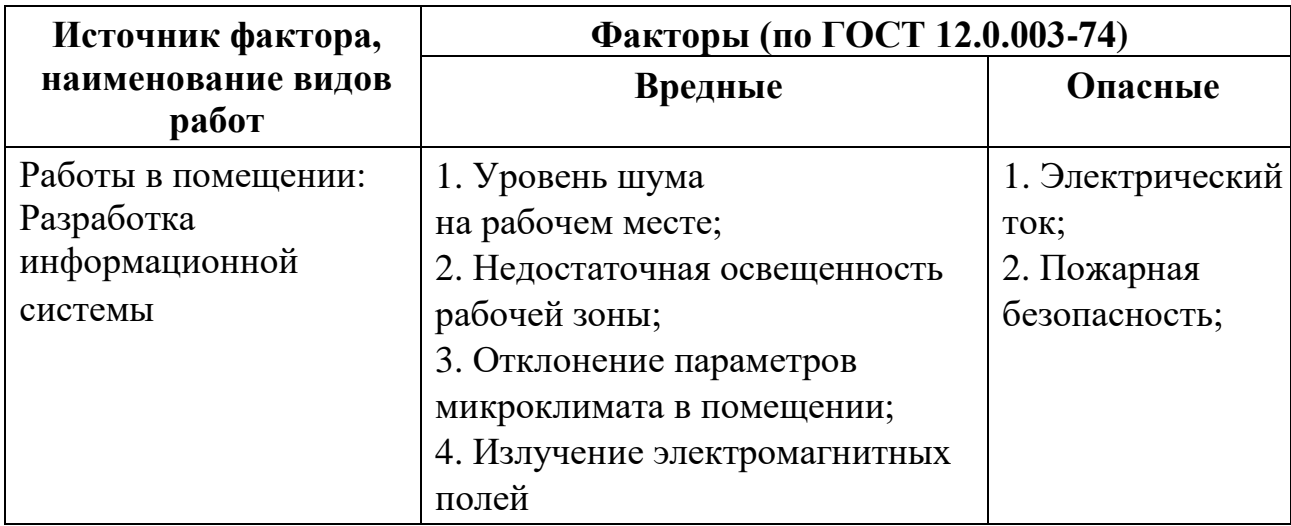

Основная деятельность по разработке системы выполнялась в офисе компании «Офти». Рабочим местом является кабинет длиной – 6 м., шириной – 5 м. и высотой – 3 м. Естественное освещение кабинета осуществляется посредством двух окон размером 2,2 м. х 1,5 м. Дверь – деревянная, ее высота равна 2 м., а ширина – 1 м. Стены кабинета окрашены водоэмульсионной краской бежевого цвета. Потолок подвесной, плиточный. Пол покрыт линолеумом. Площадь кабинета составляет 30 м<sup>2</sup>, объем – 60 м<sup>3</sup>.

Согласно СанПиН 2.2.2/2.4.1340-03 [15], норма площади рабочего места с персональным компьютером составляет 4,5 м<sup>2</sup>. На рабочем месте кабинета установлено 6 рабочих места с персональными компьютерами и жидкокристаллическими экранами. Соответственно, на одного человека приходится 5 м<sup>2</sup>, что соответствует вышеуказанным требованиям.

#### **6.1.1 Освещенность рабочей зоны**

<span id="page-54-0"></span>Рабочее (общее) освещение – это освещение, которое обеспечивает благоприятные условия для нахождения человека в помещении. Сотруднику должны быть представлены комфортные условия работы, при которых он не напрягает зрение и не испытывает дискомфорт при выполнении своих обязанностей [16].

Неудовлетворение основным показателям, которые будут рассмотрены далее, может привести к напряжению зрения, ослаблению внимания, головной боли раздражению,  $\mathbf{M}$ утомлению. Основным документом, регламентирующим нормы освещенности, является СНиП 23-05-95 [16].

Основным показателем качества освещения является освещенность  $E$ поверхностная плотность светового потока. По характеристике зрительной работы труд программиста относится к разряду III подразряду Г (высокой точности), т.е. наименьший размер объекта различения от 0,3 до 0,5 мм (точка) [15]. Это значит, что нормативное значение освещенности рабочего места должно быть 200 лк (СНиП 23-05-95) [16].

Рассчитаем фактическую освещенность рассматриваемой кабинета. Его длина и ширина равны соответственно 6 и 5 м, высота – 3 м. Расчёт индекса помещения осуществляется по формуле:

$$
i = \frac{s}{h*(A+B)} = \frac{20}{3*(5+4)} = 0.9
$$
\n(8)

где і - индекс помещения;

S – площадь помещения,  $M^2$ ;

h - высота помещения, м;

А и В – длина и ширина помещения, м.

В кабинете 6 источников света по 4 лампы в каждом. Освещенность кабинета рассчитывается по следующей формуле:

$$
E\phi \text{a} \text{K} \tau = \frac{N \ast n \ast \Phi \text{c} \tau \ast \eta}{S \ast K_3 \ast Z} = \frac{6 \ast 4 \ast 1450 \ast 0,26}{30 \ast 1.5 \ast 1} = 201.1 \text{ J/K}, \tag{9}
$$

Е<sub>факт</sub> - фактическая освещенность; где

N - число светильников в помещении;

n - число ламп в светильнике:

 $\Phi_{\rm cr}$  – величина стандартного светового потока, лм;

п - коэффициент использования светового потока;

S - плошаль помешения:

 $K_3$  – коэффициент запаса (для помещения с малым выделением пыли

равен 1,5);

Z – коэффициент неравномерности освещения (1).

Величина стандартного светового потока  $\Phi_{cr}$  равна 1450 лм для люминесцентных ламп дневной света ЛБЦ-30 (СНиП 23-05-95).

Численная оценка разности между фактическим значением освещенности и нормативным рассчитывается по формуле:

$$
\Delta E = \frac{(E_{\text{par}} - E_{\text{H}})}{E_{\text{H}}} * 100\% = \frac{(201.1 - 200)}{200} * 100\% = 0.5\%,\tag{10}
$$

где ∆Е – показатель разности между фактической освещенностью и нормативной;  $E_{\text{sharp}} - \phi$ актическое значение освещенности;  $E_{\text{H}} - \phi$ пормативное значение освещенности.

Таким образом, можно сделать вывод, что на рабочем месте благоприятная система освещения, так как обеспечивается допустимое отклонение освещенности в 20% [16].

#### **6.1.2 Производственный шум**

<span id="page-56-0"></span>Шум может стать причиной головной боли, раздражительностью, утомляемостью, снижением аппетит, боли в ушах и т. д. Перечисленные факты снижают производительность, работоспособность человека, а также качество труда [17].

Шумовой фон рабочего места создают шесть одновременно работающих компьютера, система вентиляции или внешние шумы, поступающие извне кабинета.

Производственный шум регулируется в соответствие с нормами в

ГОСТ 12.1.003-83 «ССБТ. Общие требования безопасности» [18]. Допустимые уровни звука и звукового давления для рабочего места разработчика-программиста согласно вышеуказанному ГОСТу 12.1.003-83 представлены в таблице 15.

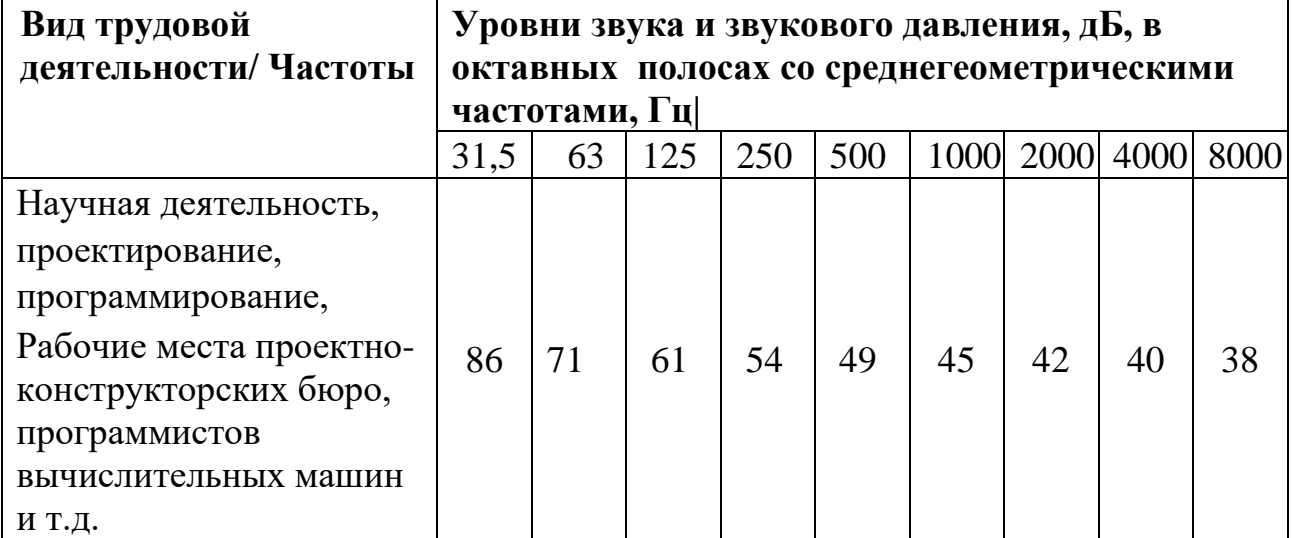

Таблица 15 – Предельно допустимые уровни звука

Методы для уменьшения воздействий шума представлены в СНиП 23-03- 2003 [19]:

- экранирование рабочих мест, то есть установка перегородок между рабочими местами;
- установка оборудования, производящего минимальный шум.
- применение звукопоглощающих материалов.

Для обеспечения снижения уровня шума персональных компьютеров, необходимо регулярно проводить чистку от пыли, замену смазывающих веществ и прочее техническое обслуживание.

# **6.1.3 Микроклимат помещения**

<span id="page-57-0"></span>Рабочее состояние компьютеров может привести к увеличению температуры и снижению относительной влажности в помещении. В СанПиН 2.2.4.548-96 установлены величины параметров микроклимата, создающие комфортные условия.

Работа программиста относится к легкой категории 1Б (СанПиН 2.2.4.548 – 96) [20]. В таблицах 16-17 представлены данные показатели для теплого периода года (плюс 10 °C и выше) и для холодного периода года.

Таблица 16 – Оптимальные величины показателей микроклимата (СанПиН  $2.2.4.548 - 96$  [20]

| Период<br>года | Температура<br>воздуха, °С | Температура<br>поверхностей,<br>$\rm ^{\circ}C$ | Относительная<br>влажность<br>воздуха, $\%$ | Скорость<br>движения<br>воздуха, м/с |  |
|----------------|----------------------------|-------------------------------------------------|---------------------------------------------|--------------------------------------|--|
| Холодный       | $21 - 23$                  | $20 - 24$                                       | $40 - 60$                                   | 0,1                                  |  |
| Теплый         | $22 - 24$                  | $21 - 25$                                       |                                             | 0.1                                  |  |

Таблица 17 – Допустимые величины показателей микроклимата (СанПиН  $2.2.4.548 - 96$  [20]

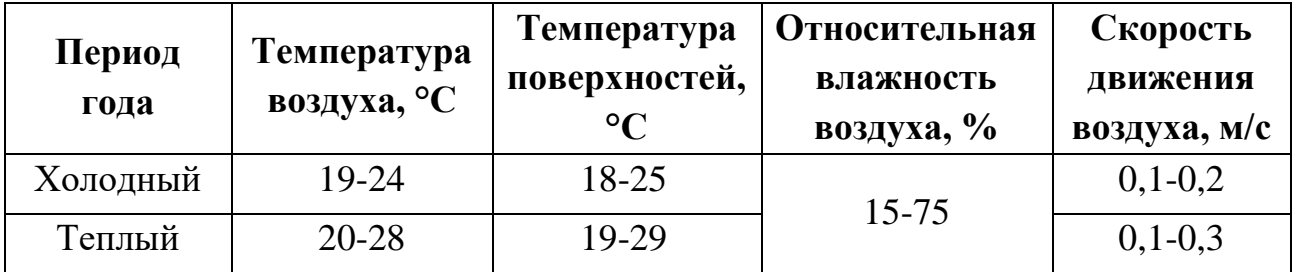

Если температура воздуха отличается от нормальной, то время пребывания в таком помещении должно быть ограничено в зависимости от категории тяжести работ (Таблицы 18-19). Температура в рассматриваемом помещении в холодное время года может опускаться до 19-21 °C, а в теплое время года подниматься до 25-28 °C. Данные показатели соответствуют допустимым значениям температуры.

Таблица 18 – Рекомендуемое время работы при температуре воздуха ниже допустимых величин (СанПиН 2.2.4.548 – 96) [20].

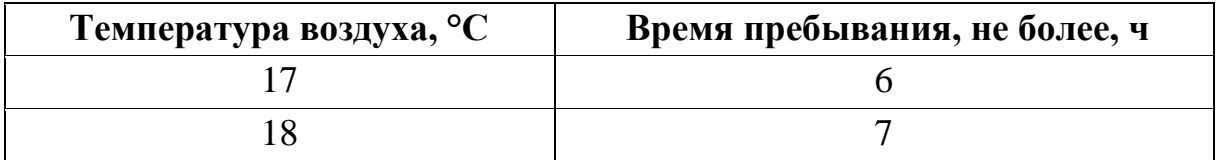

Таблица 19 – Рекомендуемое время работы при температуре воздуха выше допустимых величин (СанПиН 2.2.4.548 – 96) [20]

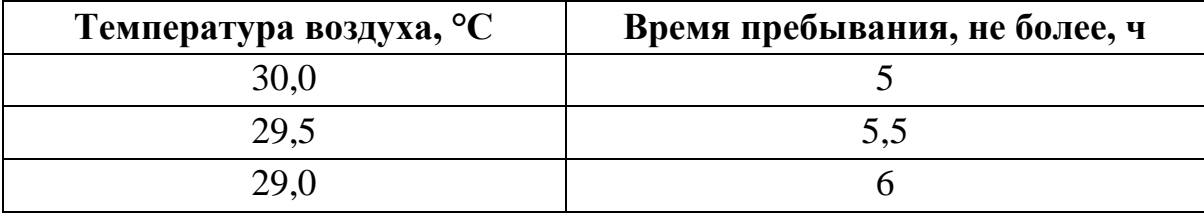

К мероприятиям по оздоровлению воздушной среды в производственном помещении относятся правильная организация вентиляции и кондиционирования воздуха, отопление помещений. В рассматриваемом рабочем месте вентиляция осуществляется естественным и механическим путём. В зимнее время в помещении предусматривается система отопления. Это обеспечивает нормальное состояние здоровья работников в кабинете.

#### **6.1.4 Электромагнитное излучение**

<span id="page-59-0"></span>Электромагнитное излучение – распространяющееся в пространстве возмущение электрических и магнитных полей [20]. Источниками электромагнитного излучения в данном исследовании являются мониторы и системный блок.

Оценка величины уровней ЭМП, проведенная по паспортным данным компьютера и монитора, показала их соответствие нормам ТСО–03 и СанПиН 2.2.2/2.4.1340–03[19] (Таблица 20).

Таблица 20 – Допустимые уровни ЭМП, создаваемых ПК.

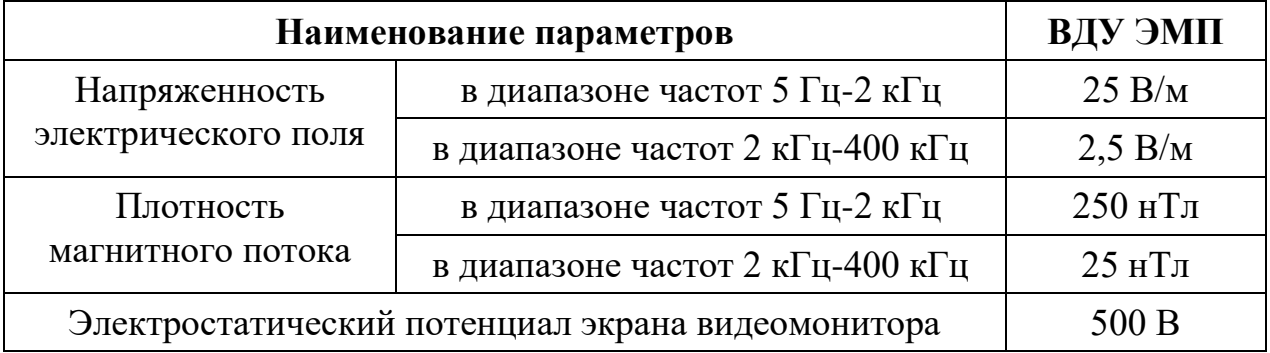

#### **6.1.5 Поражение электрическим током**

<span id="page-59-1"></span>Поражение током является опасным факторам согласно ГОСТ 12.0.003- 74 [18]. Персональный компьютер питается от сети 220В переменного тока с частотой 50 Гц. Помещение с ПЭВМ, где проводились описанные выше работы, относится к помещениям без повышенной опасности.

К мероприятиям по предотвращению возможности поражения электрическим током относятся:

- при включенном сетевом напряжении работы на задней панели компьютера должны быть запрещены;
- все работы по устранению неисправностей должен производить квалифицированный персонал;
- необходимо постоянно следить за исправностью электропроводки.

#### **6.1.6 Пожарная безопасность**

<span id="page-60-0"></span>Пожарная безопасность также относится к опасным факторам. Пожарная безопасность осуществляется системой пожарной защиты и системой предотвращения пожара.

По пожароопасности все помещения, согласно техническому регламенту НПБ 105-95 [21], делятся на 5 категорий, в зависимости от применяемых на производстве веществ и их количества. Рассматриваемое рабочее место относится к пожароопасной категории В [22].

Для избегания возникновения пожара необходимо проводить следующие профилактические работы, направленные на устранение возможных источников возникновения пожара:

- периодическая проверка проводки;
- отключение оборудования при покидании рабочего места;
- проведение инструктажа работников о пожаробезопасности.

Для предотвращения и оповещения пожара на рабочем месте с ПЭВМ имеется:

- углекислотный огнетушитель типа ОУ-2 (данный тип огнетушителя подходит для помещений с электрооборудованием (ГОСТ Р 51057- 01[23]);
- Пожарная сигнализация ДИП-3СУ (извещатель пожарный, дымовой оптико-электронный точечный).

#### **6.2 Экологическая безопасность**

<span id="page-61-0"></span>В ходе проектной деятельности возможно вредное воздействие на литосферу, которое объясняется из-за утилизации электронной техники: компьютеров, сканеров и т.п.

При рассмотрении влияния процесса утилизации персонального компьютера были выявлены особо вредные выбросы согласно ГОСТ Р 51768- 2001 [24]. В случае выхода из строя компьютеров, они списываются и отправляются на специальный склад, который при необходимости принимает меры по утилизации списанной техники и комплектующих. В настоящее время в Томской области утилизацией занимаются две компании: городской полигон и ООО НПП «Экотом». Утилизацией опасных бытовых отходов занимаются компании: ООО «Торем», ООО «СибМеталлГрупп».

Процесс эксплуатации объекта не подразумевает никаких вредных аспектов, которые влияют на окружающую среду

#### **6.3 Безопасность в чрезвычайных ситуациях**

<span id="page-61-1"></span>Одними из наиболее вероятных и самым разрушительным видом чрезвычайных ситуаций являются пожар.

Всякий работник при обнаружении пожара должен (ППБ 01-03 [25]):

- незамедлительно сообщить об этом в пожарную охрану;
- принять меры по эвакуации людей, каких-либо материальных ценностей согласно плану эвакуации;
- отключить электроэнергию, приступить к тушению пожара первичными средствами пожаротушения.

При возникновении пожара во всем корпусе должна сработать система пожаротушения, передав на пункт пожарной станции сигнал о чрезвычайной ситуации. В случае если система не сработала, то необходимо самостоятельно произвести вызов пожарной службы по телефону 101, сообщить точный адрес места возникновения ЧС и ожидать приезда специалистов.

# <span id="page-62-0"></span>**6.4 Правовые и организационные вопросы обеспечения безопасности**

Согласно ТК РФ, N 197 -ФЗ работник имеет право:

- рабочее место, соответствующее требованиям охраны труда; [26]
- получение достоверной информации от работодателя, соответствующих государственных органов и общественных организаций об условиях и охране труда на рабочем месте, о существующем риске повреждения здоровья, а также о мерах по защите от воздействия вредных и (или) опасных производственных факторов; [26]
- обязательное социальное страхование от несчастных случаев на производстве и профессиональных заболеваний в соответствии с федеральным законом; [26]
- обеспечение средствами индивидуальной и коллективной защиты в соответствии с требованиями охраны труда за счет средств работодателя; [26]
- обучение безопасным методам и приемам труда за счет средств работодателя; [26]
- личное участие или участие через своих представителей в рассмотрении вопросов, связанных с обеспечением безопасных условий труда на его рабочем месте, и в расследовании происшедшего с ним несчастного случая на производстве или профессионального заболевания; [26]
- внеочередной медицинский осмотр в соответствии с медицинскими рекомендациями с сохранением за ним места работы (должности) и среднего заработка во время прохождения указанного медицинского осмотра; [26]
- отказ от выполнения работ в случае возникновения опасности для его жизни и здоровья вследствие нарушения требований охраны

труда, за исключением случаев, предусмотренных федеральными законами, до устранения такой опасности; [26]

- гарантии и компенсации, установленные в соответствии с настоящим Кодексом, коллективным договором, соглашением, локальным нормативным актом, трудовым договором, если он занят на работах с вредными и (или) опасными условиями труда. [26]
- повышенные или дополнительные гарантии и компенсации за работу на работах с вредными и (или) опасными условиями труда могут устанавливаться коллективным договором, локальным нормативным актом с учетом финансово-экономического
- положения работодателя. [26]

Далее описаны моменты, которые нужно учитывать при планировке рабочего места.

Рекомендуемый проход слева, справа и спереди от стола 500 мм. Слева от стола допускается проход 300 мм; [26]

Рабочие места с ПЭВМ при выполнении творческой работы, требующей значительного умственного напряжения или высокой концентрации внимания, рекомендуется изолировать друг от друга перегородками высотой 1,5-2,0 м. Экран видеомонитора должен находиться от глаз пользователя на расстоянии 600-700 мм, но не ближе 500 мм с учетом размеров алфавитно-цифровых знаков и символов. Дизайн ПЭВМ должен предусматривать окраску корпуса в спокойные мягкие тона с диффузным рассеиванием света. Корпус ПЭВМ, клавиатура и другие блоки и устройства ПЭВМ должны иметь матовую поверхность с коэффициентом отражения 0,40,6 и не иметь блестящих деталей, способных создавать блики. Конструкция рабочего стола должна обеспечивать оптимальное размещение на рабочей поверхности используемого оборудования с учетом его количества и конструктивных особенностей, характера выполняемой работы. [26] Конструкция рабочего стула (кресла) должна обеспечивать поддержание рациональной рабочей позы при работе на ПЭВМ позволять изменять позу с целью снижения статического напряжения мышц

шейноплечевой области и спины для предупреждения развития утомления. Тип рабочего стула (кресла) следует выбирать с учетом роста пользователя, характера и продолжительности работы с ПЭВМ. Стул не может располагаться непосредственно на границе площади рабочего места. Рекомендуемое расстояние от спинки стула до границы должно быть не менее 300 мм. [26]

# 7 ЗАКЛЮЧЕНИЕ

<span id="page-65-0"></span>В результате выполнения выпускной квалификационной работы была спроектирована и разработана система сервиса создания виртуального тура экстерьера автомобиля. Разработанный веб-сервис позволяет владельцам автомобилей создать 360-градусный обзор внешнего вида своего автомобиля для привлечения большего числа потенциальных покупателей за счет более полного представления о продаваемом автомобиле.

Данный сервис предусматривает как полноценное самостоятельное использование, так и дальнейшую интеграцию с проектами заказчика.

При разработке информационной системы был получен незаменимый практический опыт и решены трудоемкие задачи при разработке и тестировании системы. Были изучены различные технологии разработки и способы реализации отдельных модулей системы: проектирование базы данных, разработка модулей веб- и Android-приложений, верстка страниц, взаимодействие приложения Android с сервером, отправка фотографий на сервер и т.д.

Стоит отметить, что в компании-заказчике в обычном рабочем процессе используется связка технологий ОС Ubuntu, веб-сервер Apache, язык программирования PHP, СУБД MySQL и среда разработки PhpStorm, что подтверждает верность выбора стека технологий и упростило процесс интеграции проекта.

Разработанная система планирует развиваться и обогащаться новым функционалом для привлечения пользователей, так как она предоставляет новые возможности для рынка автомобилей.

#### **8 CONCLUSION**

<span id="page-66-0"></span>As a result of the performance of the final qualifying work, a system for creating a virtual tour of the car's exterior was designed and developed. The developed web service allows car owners to create a 360-degree overview of the appearance of their car to attract more potential buyers by providing a more complete picture of the car being sold.

This service provides both full-fledged independent use and further integration with the customer's projects.

In the development of the information system, irreplaceable practical experience was obtained and labor-intensive tasks were solved in the development and testing of the system. Various development technologies and ways of implementing individual modules of the system were studied: database design, development of web and Android application modules, page layout, interaction of the Android application with the server, sending photos to the server, etc.

It should be noted that in the company-customer in the usual workflow, a bunch of Ubuntu OS technologies, Apache web server, PHP programming language, MySQL DBMS and PhpStorm development environment are used, which confirms the correctness of the technology stack selection and simplified the project integration process.

The developed system plans to develop and enrich with new functionality to attract users, as it provides new opportunities for the market of cars.

# **9 СПИСОК ПУБЛИКАЦИЙ**

- <span id="page-67-0"></span>1. Д. В. Герасимов, А. В. Климкович; науч. рук. А. С. Фадеев. Разработка пространственно-указательного устройства "Airtouch" // Технологии Microsoft в теории и практике программирования: сборник трудов XIII Всероссийской научно-практической конференции студентов, аспирантов и молодых ученых, г.Томск, 22-23 марта 2016 г. – Томск: Изд-во ТПУ, 2016. – С. 80-82.
- 2. Д. В. Герасимов, А. В. Климкович Разработка пространственно-указательного устройства "Airtouch" // Информационные технологии в науке, управлении, социальной сфере и медицине: сборник научных трудов III Международной научной конференции, 23-26 мая 2016 г., Томск: в 2 ч. – Томск: Изд-во ТПУ, 2016. – Ч. 1. – С. 150-151.
- 3. Д. В. Герасимов, А. В. Климкович; науч. рук. А. С. Фадеев. Разработка пространственно-указательного устройства "TOUCHPEN" // Ресурсоэффективным технологиям - энергию и энтузиазм молодых: сборник научных трудов VII Всероссийской конференции, г. Томск, 27-29 апреля 2016 г. – Томск: Изд-во ТПУ, 2016. – С. 197-198.
- 4. А. В. Климкович, Д. В. Герасимов [и др.] Преобразователь документации, представленной в электронном виде, в печатный, с помощью грифельного стержня (грифельный принтер-графопостроитель) // Архитекторы будущего: сборник научных трудов Всероссийской научной школы по инженерному изобретательству, проектированию и разработке инноваций, 14-16 ноября 2014 г., г. Томск. – Томск: Изд-во ТПУ, 2014. – С. 17-18.
- 5. А. В. Климкович, Д. В. Герасимов; науч. рук. А. С. Фадеев. AirTouch // Ресурсоэффективным технологиям - энергию и энтузиазм молодых: сборник научных трудов VI Всероссийской конференции, г. Томск, 22-24 апреля 2015 г. – Томск: Изд-во ТПУ, 2015. – С. 385-387.

### **10 СПИСОК ИСПОЛЬЗУЕМЫХ ИСТОЧНИКОВ**

<span id="page-68-0"></span>1. Самые востребованные языки программирования в 2018 году [Электронный ресурс] // ООО «Дев Бай Медиа», 2018 URL: https://dev.by/lenta/main/camy[evostrebovannye-yazyki-programmirovaniya-v-2](https://dev.by/lenta/main/camye-vostrebovannye-yazyki-programmirovaniya-v-2016-godu)01[8](https://dev.by/lenta/main/camye-vostrebovannye-yazyki-programmirovaniya-v-2016-godu) [godu](https://dev.by/lenta/main/camye-vostrebovannye-yazyki-programmirovaniya-v-2016-godu) [\(](https://dev.by/lenta/main/camye-vostrebovannye-yazyki-programmirovaniya-v-2016-godu)Дата обращения 02.05.2018).

2. PHP, Ruby, Python – краткая характеристика трёх языков программирования [Электронный ресурс] // Сайтостроение от А до Я. URL: http://www.internet-technologies.ru/articles/php-ruby-python-harakteristika-yazykovprogrammirovaniya.html (Дата обращения 02.05.2018)

3. PostgreSQL: Documentation: 8.4: Procedural Languages [Электронный ресурс] // The PostgreSQL Global Development Group. URL: https://www.postgresql.org/docs/8.4/static/xplang.html (Дата обращения 03.05.2018)

4. Обзор инструментов для работы с MySQL [Электронный ресурс] // Webmasters.by. URL: https://www.webmasters.by/articles/revie[w-po/96/](https://www.webmasters.by/articles/review-po/96/) (Дата обращения 03.05.2018).

5. 10 лучших инструментов для разработки и администрирования MySQL [Электронный ресурс] // Habrahabr.ru. URL: https://habrahabr.ru/post/142385/ [\(](https://habrahabr.ru/post/142385/)Дата обращения 03.05.2018).

6. IDE NetBeans – Обзор [Электронный ресурс] // NetBeans IDE. URL: https://netbeans.org/features/index\_ru.html [\(](https://netbeans.org/features/index_ru.html)Дата обращения 10.05.2018).

7. Лучшие PHP редакторы [Электронный ресурс]. – URL: [http://uchitelprogram.ru/web/redaktory/php/](http://uchitel-program.ru/web/redaktory/php/) (Дата обращения 02.05.2018).

8. Кроссплатформенная разработка в Visual Studio [Электронный ресурс] // Microsoft, 2018. URL: https://msdn.microsoft.com/ruru/library/dn771552.aspx (Дата обращения 10.05.2018)

9. Документация [Электронный ресурс] // Slim – a micro framework for PHP. URL: http://slimframework.ru (Дата обращения 16.05.2018)

10. Eloquent ORM [Электронный ресурс] // Laravel.ru – русское сообщество Laravel. URL: https://laravel.ru/docs/v5/eloquent (Дата обращения 17.05.2018)

11. Camera API [Электронный ресурс] // Google Developers: Android. URL: https://developer.android.com/guide/topics/media/camera (Дата обращения 20.05.2018)

12. Класс AsyncTask [Электронный ресурс] // metanit.com – Сайт о программировании. URL: https://metanit.com/java/android/10.1.php (Дата обращения 20.05.2018)

13. Международный стандарт ICCSR26000:2011 «Социальная ответственность организации»

14. ГОСТ 12.0.003-74 ССБТ. Опасные и вредные производственные факторы. Классификация. - М.: Издательство стандартов, 2001. – 4 с.

15. СанПиН 2.2.2/2.4.1340-03. Гигиенические требования к персональным электронно-вычислительным машинам и организации работы. – М.: Информационно-издательский центр Минздрава России, 2003. – 54 с.;

16. СНиП 23-05-95. Естественное и искусственное освещение. – М.: Центр проектной продукции в строительстве, 2011. – 70 с.

17. Борьба с шумом на производстве: Справочник / Е.Я. Юдин, Л.А. Борисов; Под общ. ред. Е.Я. Юдина – М.: Машиностроение, 1985. – 400с.

18. ГОСТ 12.1.003-83. ССБТ. Общие требования безопасности. – М.: Издательство стандартов, 2002. – 13 с.

19. СНиП 23-03-2003. Защита от шума. – М.: Госстрой России, 2004. – 34 с.

20. СанПиН 2.2.4.548 – 96. Гигиенические требования к микроклимату производственных помещений. – М.: Информационно-издательский центр Минздрава России, 1997. – 20 с.

21. НПБ 105-95. Определение категорий помещений и зданий по взрывопожарной и пожарной опасности. / Шебеко Ю.Н. – М.: ВНИИПО, 1998. – 119 с.

22. СП 12.13130.2009. Определение категорий помещений, зданий и наружных установок по взрывопожарной и пожарной опасности. – М.: Проспект,  $2010. - 32$  c.

23. ГОСТ Р 51057-01. Огнетушители переносные. Общие технические требования. Методы испытаний. – М.: Издательство стандартов, 2001. – 48 с.

24. ГОСТ Р 51768-2001. Ресурсосбережение. Обращение с отходами. Методика определения ртути в ртутьсодержащих отходах. Общие требования. – М: Издательство стандартов, 2001. - 13 с.

25. ППБ 01-03. Правила пожарной безопасности в Российской Федерации. – М.: ФГУ ВНИИПО МЧС России, 2003. – 111 с.

26. "Трудовой кодекс Российской Федерации" от 30.12.2001 N 197-ФЗ. Статья 219. Право работника на труд в условиях, отвечающих требованиям охраны труда (ред. от 05.02.2018) [Электронный ресурс] // КонсультантПлюс. URL:

http://www.consultant.ru/document/cons\_doc\_LAW\_34683/09dd7ce09d17960c4356 ad42264f09db302f3fe0/ (Дата обращения 10.05.2018)